# **ÖKO***temp* **4000**

**SYSTEMREGLER** TYP 400501 (a / b / c / d)

# **Bedienungsanleitung für Fachpersonal**

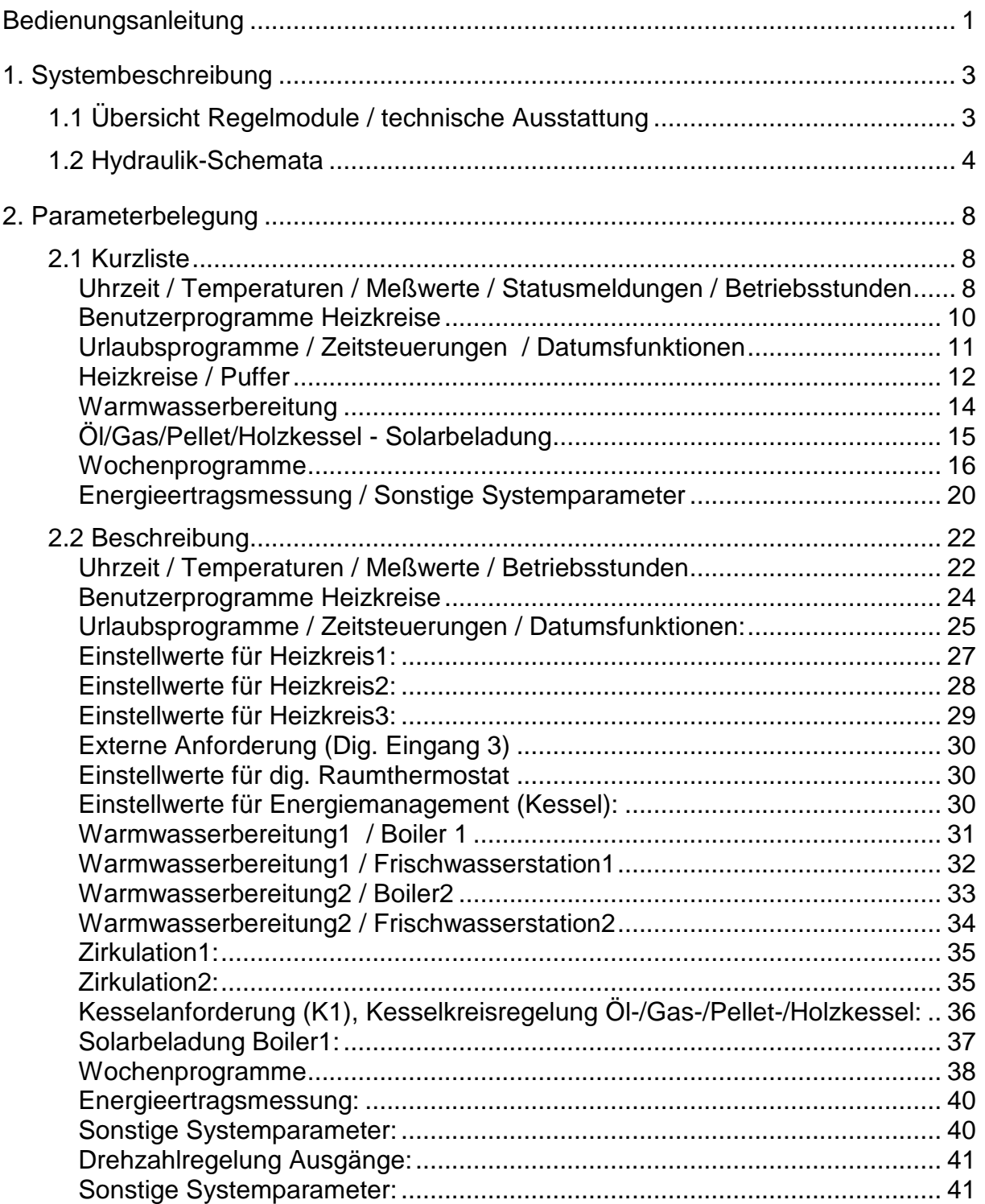

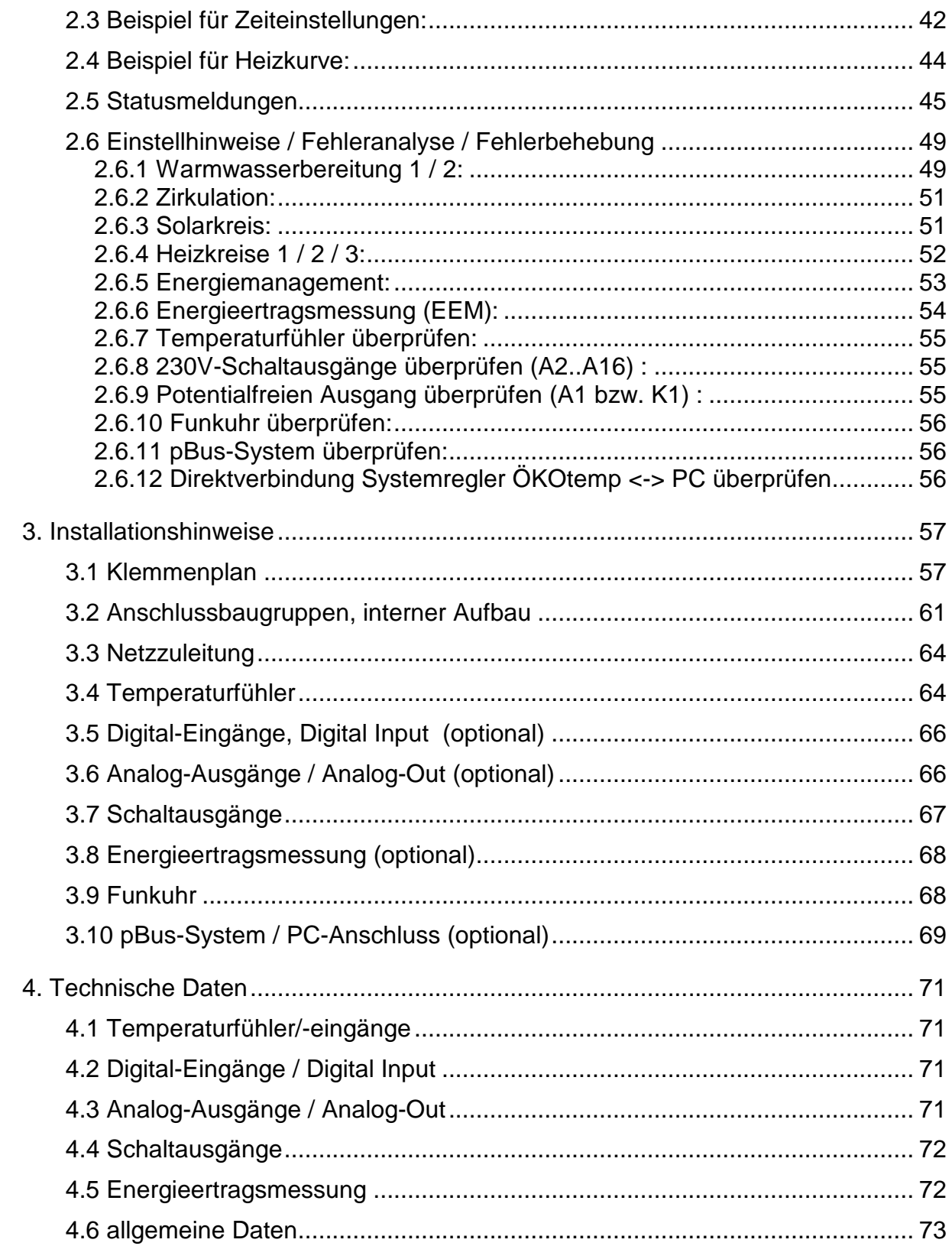

**ÖKO***temp* **4000**

**SYSTEMREGLER** 

TYP: 400501 (a / b / c / d)

Mikroprozessorgesteuerter Systemregler für innovative Heizsysteme

**Regelmodule / je nach Ausbaustufe:**

- **intelligentes Energiemanagement durch Verknüpfung der einzelnen Regelungsmodule**
- **Öl-/Gas-/Pelletkessel mit Vario-Flow-Regelung nach Anforderungsprofil**
- **Bis zu 3 elektrisch gemischte Heizkreise, Aussentemperaturgeführt (Heizkreis 2/3 Optional)**
- **Mögliche Beeinflussung der Heizkreise durch Fernbedienung, Raumthermostat (Optional)**
- **Warmwasserbereitung1 über Frischwasserstation oder Boiler**
- **Warmwasserbereitung2 über Frischwasserstation oder Boiler (Optional)**
- **Zeit- und temperaturgeführte Zirkulation1**
- **Zeit- und temperaturgeführte Zirkulation2**
- **Boilerladung durch Kollektor mit Vario-Flow-Regelung**
- **Externe Anforderung an Kessel (Digitaler Eingang 3)**
- **Integrierte Energieertragsmessung (Optional)**
- **Bis zu 2 Analoge Ausgangsmodule, z. B. für Leistungsmodulation externer Geräte (Optional)**

**Technische Ausstattung:**

- **Einfaches, schnelles Bediensystem mit Handdrehrad**
- **helleuchtendes LED-Display**
- **maximal 16 Temperatureingänge**
- **maximal 3 digitale Eingänge (0..5V)**
- **maximal 2 Analoge Ausgänge (0..10V)**
- **maximal 16 Schaltausgänge, 230V (z.T. drehzahlgeregelt)**
- **DC77F-Funkuhr**
- **p-Bus-System für den Anschluss weiterer Geräte wie Fernbedienung, Fernanzeige, Raumthermostat etc.**
- **PC-Schnittstelle, bzw. Daten-Auswertemöglichkeit per PC über pBus-Converter (Optional)**
- **Handbedienebene (Handschalter) aller Ausgänge mit den Funktionen AUTO / AUS / EIN**
- **Anzeige des jeweiligen Schaltzustandes mittels LED**
- **Robustes, feuchtigkeitsdichtes Industriegehäuse**
- **Separater Klemmenraum**

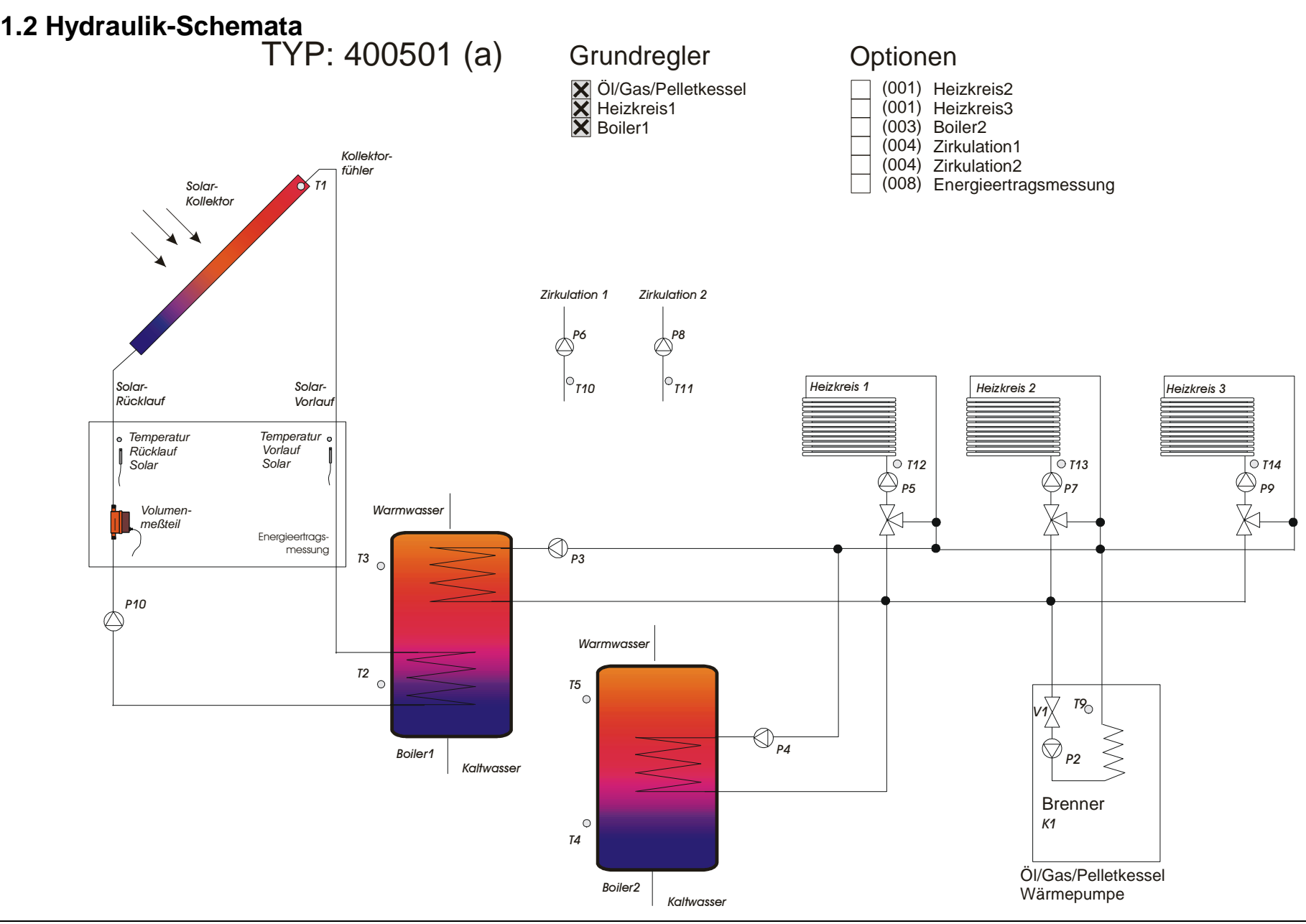

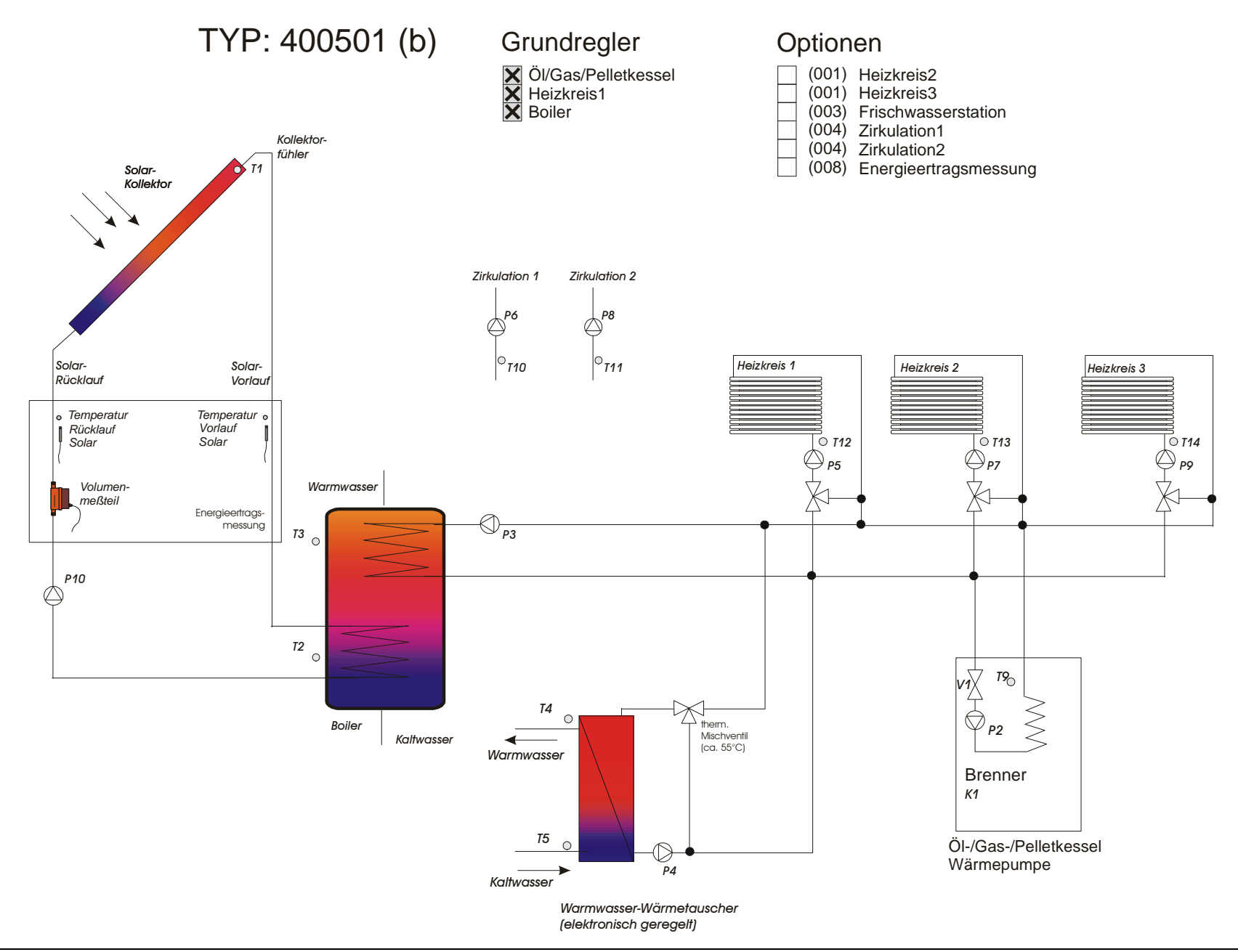

**Typ: 400501 (c) derzeit nicht aufgeführt.**

**Typ: 400501 (d) derzeit nicht aufgeführt.**

# **2. Parameterbelegung 2.1 Kurzliste**

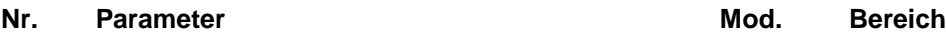

# **Uhrzeit / Temperaturen / Meßwerte / Statusmeldungen / Betriebsstunden**

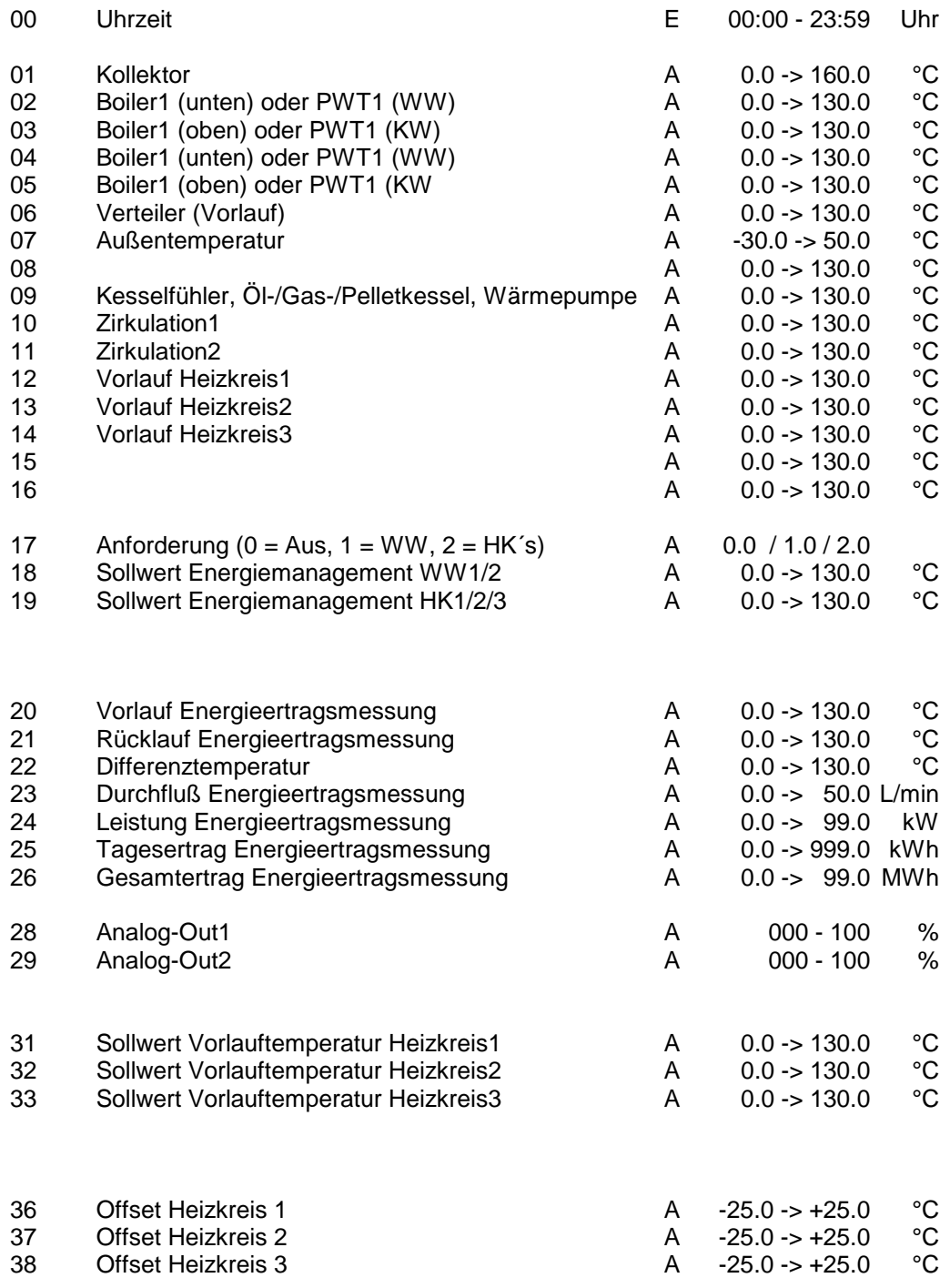

(optional bzw. alternativ)

![](_page_8_Picture_301.jpeg)

![](_page_8_Picture_302.jpeg)

![](_page_9_Picture_363.jpeg)

![](_page_10_Picture_564.jpeg)

![](_page_10_Picture_565.jpeg)

![](_page_10_Picture_566.jpeg)

![](_page_10_Picture_567.jpeg)

![](_page_11_Picture_641.jpeg)

183 Modus / Faktor für Heizkreis3 **E** 0.0 -> 10.0 °C (0.0) ............ (0.0=Raumthermostat aus, 0.1=Dig. Eingang gebrückt-> Heizkreis3 aus, 0.2=Dig. Eingang offen -> Heizkreis3 aus )

![](_page_12_Picture_151.jpeg)

![](_page_12_Picture_152.jpeg)

![](_page_13_Picture_503.jpeg)

![](_page_14_Picture_484.jpeg)

# **Öl/Gas/Pellet/Holzkessel - Solarbeladung**

#### **Kesselanforderung / Kesselkreis, z.B. Öl-/Gas-/Pellet-/Holzkessel: (T9, T6, Pumpe P2, Kesselanforderung K1)**

![](_page_14_Picture_485.jpeg)

## **Solarbeladung Boiler**

#### **(T1, T2, Pumpe P10)**

![](_page_14_Picture_486.jpeg)

![](_page_15_Picture_770.jpeg)

#### **Wochenprogramm für Heizkreis2: Beginn x = Beginn des Normal-Betriebes (=TAG-Betrieb)**

**Ende x = Ende des Normal-Betriebes (=TAG-Betrieb)**

In den Zeiten ausserhalb des Normal-Betriebes (=TAG-Betrieb) wird der Heizkreis abgesenkt oder abgeschaltet (=NACHT-Betrieb)

![](_page_15_Picture_771.jpeg)

# **Nr. Parameter Mod. Bereich (Voreinstellung)**

### **Wochenprogramm für Heizkreis3**

**Beginn x = Beginn des Normal-Betriebes (=TAG-Betrieb)**

**Ende x = Ende des Normal-Betriebes (=TAG-Betrieb)**

In den Zeiten ausserhalb des Normal-Betriebes (=TAG-Betrieb) wird der Heizkreis abgesenkt oder abgeschaltet (=NACHT-Betrieb)

![](_page_16_Picture_810.jpeg)

#### **Wochenprogramm Warmwasserbereitung1 (Boiler1, alternativ Frischwasserstation1) Beginn x = Beginn der Freigabe für Warmwasserbereitung 1 Ende x = Ende der Freigabe für Warmwasserbereitung 1**

In den Zeiten ausserhalb der Freigabe ist die Warmwasserbereitung1 gesperrt Siehe auch Parameter Nr. 135

![](_page_16_Picture_811.jpeg)

#### **Nr. Parameter Mod. Bereich (Voreinstellung)**

#### **Wochenprogramm Warmwasserbereitung2 (Boiler2, alternativ Frischwasserstation2) Beginn x = Beginn der Freigabe für Warmwasserbereitung 2**

**Ende x = Ende der Freigabe für Warmwasserbereitung 2**

In den Zeiten ausserhalb der Freigabe ist die Warmwasserbereitung2 gesperrt

Siehe auch Parameter Nr. 136

![](_page_17_Picture_848.jpeg)

#### **Wochenprogramm Zirkulation1**

**Beginn x = Beginn der Freigabe für die Zirkulation1**

**Ende x = Ende der Freigabe für die Zirkulation1** In den Zeiten ausserhalb der Freigabe ist die Zirkulation1 gesperrt Siehe auch Parameter Nr. 137

Schaltuhr für Montag - Sonntag 390 Beginn 1  $\sim$   $\qquad \qquad$  E 00:00 - 23:59 (5<sup>5</sup>°) Ende 1 E 00:00 - 23:59 (22°°) ............... Beginn 2 E 00:00 - 23:59 ............... Ende 2 E 00:00 - 23:59 ............... Beginn 3 E 00:00 - 23:59 ............... Ende 3 E 00:00 - 23:59 ............... Beginn 4 E 00:00 - 23:59 ...............

°) ............... 00:00 - 23:59 ................

**Wochenprogramm Zirkulation2 Beginn x = Beginn der Freigabe für die Zirkulation2 Ende x = Ende der Freigabe für die Zirkulation2** In den Zeiten ausserhalb der Freigabe ist die Zirkulation2 gesperrt Siehe auch Parameter Nr. 137

![](_page_17_Picture_849.jpeg)

#### **Wochenprogramm für Kesselanforderung, z.B. Öl-/Gas-/Pelletkessel / Wärmepumpe Beginn x = Beginn der Freigabe für die Kesselanforderung**

**Ende x = Ende der Freigabe für die Kesselanforderung**

In den Zeiten ausserhalb der Freigabe ist die Kesselanforderung für die jeweilige Funktion gesperrt (WW bzw. HK´s) Siehe auch Parameter Nr. 138

![](_page_18_Picture_486.jpeg)

![](_page_19_Picture_152.jpeg)

![](_page_20_Picture_912.jpeg)

0 = Benutzer, 1 = Fachmann 2 = Systembetreuer, 3 = Hersteller

# **2. Parameterbelegung 2.2 Beschreibung**

## **Uhrzeit / Temperaturen / Meßwerte / Betriebsstunden**

- Nr. Beschreibung
- 00 Uhrzeit

Der Systemregler verfügt über einen Anschluss für das Funkuhrmodul und eine interne quarzgesteuerte Systemuhr. Durch die Synchronisation der beiden Uhrmodule wird eine genaue Systemzeit erreicht. Bei korrektem Empfang des Funksignales stellt sich die Uhrzeit automatisch nach der ausgesendeten Zeit. Dies geschieht mehrmals pro Stunde. Bei korrektem Funkuhrempfang erscheint auf dem 3stelligen linken Display (Parameter) rechts unten ein Leuchtpunkt. Ansonsten können Sie die Uhr jederzeit von Hand auf die gewünschte Zeit einstellen.

01..16 Temperaturwerte T1...T16

Parameter-Nr. 001 = Temperatur T1 ..... Parameter-Nr. 016 = Temperatur T16

Hier können Sie den jeweilig gewählten Temperaturwert in °C im Display ablesen.

- 17 Anforderung Energiemanagement Hier können Sie ablesen, welche Anforderung das Energiemanagement an den Kessel weitergibt: 0 = Keine Anforderung 1 = Anforderung durch Warmwasser 1 / 2 2 = Anforderung durch Heizkreis(e)
- 18 Sollwert Energiemanagement WW1/2 Hier können Sie die gewünschte Kessel-Solltemperatur ablesen. Sie bezieht sich auf die Bereitstellung für die Warmwasserbereitung.
- 19 Sollwert Energiemanagement HK1/2/3 Hier können Sie die gewünschte Kessel-Solltemperatur ablesen. Sie bezieht sich auf die Bereitstellung für die Heizkreise.
- 20 Vorlauf Energieertragsmessung Hier können Sie den Temperaturwert in °C des Vorlaufs der Energieertragsmessung im Display ablesen.
- 21 Rücklauf Energieertragsmessung Hier können Sie den Temperaturwert in °C des Rücklaufs der Energieertragsmessung im Display ablesen.
- 22 Differenztemperatur Energieertragsmessung Hier können Sie die Differenztemperatur zwischen Vorlauf und Rücklauf in °C im Display ablesen. Dieser Wert wird ca. alle 20 Sekunden aktualisiert.
- 23 Durchfluss Energieertragsmessung Sie können hier den aktuellen Durchfluss des Messkreises in Liter/Minute ablesen. Dieser Wert wird ca. alle 20 Sekunden aktualisiert.
- 24 Leistung Energieertragsmessung Hier können Sie die momentane Leistung des Messkreises in kW im Display ablesen. Dieser Wert wird ca. alle 20 Sekunden aktualisiert.
- 25 Tagesertrag Energieertragsmessung Sie können hier den aktuellen Tagesertrag des Messkreises in kWh im Display ablesen. Dieser Wert wird ca. alle 20 Sekunden aktualisiert. Er bleibt auch bei Stromausfall erhalten. Der Tageszähler wird Nachts automatisch auf den Wert Null gestellt.

## 26 Gesamtertrag Energieertragsmessung

Hier können Sie den aktuellen Gesamtertrag des Messkreises in MWh im Display ablesen. Dieser Wert wird ca. alle 20 Sekunden aktualisiert. Er bleibt auch bei Stromausfall erhalten. Sie können den Gesamtzähler durch die Editierfunktion auf den Wert Null zurückstellen.

28/29 Analog Out 1 / 2 Parameter Nr. 28 -> Analog Out 1 Parameter Nr. 29 -> Analog Out 2 Hier können Sie den jeweiligen Sollwert des Analogausganges in Prozent ablesen. Diese Funktion ist optional.

#### 31..33 Sollwerte Vorlauftemperatur Heizkreis1/2/3

Parameter-Nr. 31 -> Sollwert Vorlauftemperatur Heizkreis 1 Parameter-Nr. 32 -> Sollwert Vorlauftemperatur Heizkreis 2 Parameter-Nr. 33 -> Sollwert Vorlauftemperatur Heizkreis 3

Im Display können Sie den aktuellen, vom Regler errechneten Sollwert der Heizkreise in °C ablesen. Erscheint der Wert 000.0 im Display, ist der Heizkreis nicht aktiv. Bei Betrieb des Heizkreises in der Funktion Frostschutz zeigt das Display einen Wert von 020.0 an.

#### 36..38 Offset Vorlauftemperatur Heizkreis 1/2/3

Parameter-Nr. 36 -> Offset Vorlauftemperatur Heizkreis 1 Parameter-Nr. 37 -> Offset Vorlauftemperatur Heizkreis 2 Parameter-Nr. 38 -> Offset Vorlauftemperatur Heizkreis 3

Sie können hier die Beeinflussung der Heizkreise durch evtl. über den pBus angeschlossene Raumthermostate in °C ablesen. Ist kein Raumthermostat angeschlossen wird jeweils der Wert 0.0 angezeigt.

#### 40..49 Statusmeldungen für Regelmodule Bei evtl. auftretenden Schwierigkeiten können Sie hier die jeweilige Statusmeldung zur Diagnose ablesen. Weitere Erklärungen finden Sie im weiteren Verlauf der Beschreibung.

- 50 Statusmeldungen für pBus-Kommunikation Bei evtl. auftretenden Schwierigkeiten können Sie hier die jeweilige Statusmeldung zur Diagnose ablesen. Weitere Erklärungen finden Sie im weiteren Verlauf der Beschreibung.
- 61..76 Betriebsstunden A1..A16

Parameter-Nr. 61 = Betriebsstunden A1 .... Parameter-Nr. 76 = Betriebsstunden A16

Sie können hier die Betriebsstunden aller 16 Ausgangsmodule ablesen. Diese Werte bleiben auch bei Stromausfall erhalten und können durch die Editierfunktion auf den Wert Null zurückgesetzt werden.

77 Anzahl der Kesselanforderungen Sie können hier die Anzahl der Kesselanforderungen (K1, Ausgang1) ablesen. Dieser Wert bleibt auch bei Stromausfall erhalten und kann durch die Editierfunktion auf den Wert Null zurückgesetzt werden.

## **Benutzerprogramme Heizkreise**

- Nr. Beschreibung
- 81..83 Sommer/Winterschaltung Heizkreis1/2/3 Parameter Nr. 81 -> Sommer/Winterschaltung Heizkreis 1 Parameter Nr. 82 -> Sommer/Winterschaltung Heizkreis 2 Parameter Nr. 83 -> Sommer/Winterschaltung Heizkreis 3

Abhängig von der Außentemperatur T7 werden die Heizkreise aktiviert oder deaktiviert. Unterschreitet die Außentemperatur T7 den eingestellten Schwellwert, so wird der jeweilige Heizkreis aktiviert (Winterbetrieb). Überschreitet die Außentemperatur T7 den eingestellten Schwellwert, so wird der jeweilige Heizkreis deaktiviert (Sommerbetrieb).

Sonderfunktionen: 0.0 -> Heizkreis generell aus 1.0 -> Heizkreis immer aus, nur Frostschutzfunktion 2.0 -> Heizkreis immer aus, nur Überschussfunktion (P190, P191..P193), keine Frostschutzfunktion 3.0 -> Heizkreis immer an, Regelung der Vorlauftemperatur nach der Heizkurve

86..88 Partyschaltung Heizkreis1/2/3 Parameter Nr. 86 -> Partyschaltung Heizkreis 1 Parameter Nr. 87 -> Partyschaltung Heizkreis 2 Parameter Nr. 88 -> Partyschaltung Heizkreis 3

Hier können Sie die aktuellen Schaltzeiten, bzw. Zustände des jeweiligen Heizkreises ändern:

![](_page_23_Picture_601.jpeg)

91..93 Tageskorrektur Heizkreise Parameter Nr. 91 -> Tageskorrektur Heizkreis 1 Parameter Nr. 92 -> Tageskorrektur Heizkreis 2 Parameter Nr. 93 -> Tageskorrektur Heizkreis 3

> Hier können Sie den vom Regler errechneten Sollwert Ihrer Heizkreise Ihren persönlichen Bedürfnissen anpassen. Der eingestellte Korrekturwert gilt für den TAG-Betrieb.

96..98 Nachtkorrektur Heizkreise Parameter Nr. 96 -> Nachtkorrektur Heizkreis 1 Parameter Nr. 97 -> Nachtkorrektur Heizkreis 2 Parameter Nr. 98 -> Nachtkorrektur Heizkreis 3

> Hier können Sie den vom Regler errechneten Sollwert Ihrer Heizkreise Ihren persönlichen Bedürfnissen anpassen. Der eingestellte Korrekturwert gilt für den NACHT-Betrieb.

## **Urlaubsprogramme / Zeitsteuerungen / Datumsfunktionen:**

## Nr. Beschreibung

101..103 Urlaubsprogramm Heizkreis1/2/3

Parameter Nr. 101 -> Urlaubsprogramm Heizkreis 1 Parameter Nr. 102 -> Urlaubsprogramm Heizkreis 2 Parameter Nr. 103 -> Urlaubsprogramm Heizkreis 3

Hier können Sie ein Urlaubsprogramm für Ihre Heizkreise aktivieren. (Parameterwert -> 1.0) Dazu müssen Sie vorher die START- und STOP –TAGE bzw. MONATE einstellen! Befindet sich bei aktivem Urlaubsprogramm (Parameterwert = 1.0) das Systemdatum (Parameter Nr. 145..148) im eingestellten Datumsfenster (Parameter Nr. 110 .. 121) so geht der jeweilige Heizkreis in den Nachtbetrieb über . Dies bewirkt je nach Einstellung der Parameter Nr. 155/165/175 eine Absenkung oder Abschaltung des jeweiligen Heizkreises. Nach Ablauf des Zeitraumes, bzw. nach Beendigung des Urlaubsprogrammes gehen die Heizkreise wieder in den Normalbetrieb über.

104 Urlaubsprogramm Warmwasserbereitung1/2, Zirkulation Hier können Sie ein Urlaubsprogramm für Ihre Warmwasserbereitung1/2 bzw. Zirkulation aktivieren (Parameterwert -> 1.0) Dazu müssen Sie vorher die START- und STOP –TAGE bzw. MONATE einstellen! Befindet sich bei aktivem Urlaubsprogramm (Parameterwert = 1.0) das Systemdatum (Parameter Nr. 145..148) im eingestellten Datumsfenster (Parameter Nr. 122 .. 125) so wird die Warmwasserbereitung für diese Zeit gesperrt. Nach Ablauf des Zeitraumes, bzw. nach Beendigung des Urlaubsprogrammes geht die Warmwasserbereitung sowie die Zirkulationsfunktion wieder in den Normalbetrieb über.

135 Zeitsteuerung Warmwasserbereitung1

Sie können durch aktivieren der Zeitsteuerung (Parameterwert -> 1.0) die Wochenschaltuhr für die Warmwasserbereitung1 (Parameter Nr. 350 .. 367) aktiv schalten. Damit wird nur noch innerhalb der eingestellten Zeiten das Warmwasser erwärmt.

Stellen Sie die Zeitsteuerung auf 0.0 werden die eingestellten Zeitfenster (Parameter Nr. 350..367) für die Warmwasserbereitung1 ignoriert und warmes Brauchwasser während des gesamten Tages zur Verfügung gestellt.

Stellen Sie die Zeitsteuerung auf 4.0, so werden die eingestellten Zeitfenster für die Warmwasserbereitung1 ignoriert, und die Funktion gesperrt (äquivalent zu "alle Zeitfenster auf 0.00")

136 Zeitsteuerung Warmwasserbereitung2

Sie können durch aktivieren der Zeitsteuerung (Parameterwert -> 1.0) die Wochenschaltuhr für die Warmwasserbereitung2 (Parameter Nr. 370 .. 387) aktiv schalten. Damit wird nur noch innerhalb der eingestellten Zeiten das Warmwasser erwärmt.

Stellen Sie die Zeitsteuerung auf 0.0 werden die eingestellten Zeitfenster (Parameter Nr. 370..387) für die Warmwasserbereitung2 ignoriert und warmes Brauchwasser während des gesamten Tages zur Verfügung gestellt.

Stellen Sie die Zeitsteuerung auf 4.0, so werden die eingestellten Zeitfenster für die Warmwasserbereitung2 ignoriert, und die Funktion gesperrt (äquivalent zu "alle Zeitfenster auf 0.00")

137 Zeitsteuerung Zirkulation(en)1/2

Sie können durch aktivieren der Zeitsteuerung (Parameterwert -> 1.0) die Wochenschaltuhr für die Zirkulation(en) (Parameter Nr. 390 .. 397 und 400 .. 407) aktiv schalten. Damit können nur noch innerhalb der eingestellten Zeiten die Zirkulation(en) angesteuert werden. Stellen sie die Zeitsteuerung auf 0.0 werden die eingestellten Zeitfenster (Parameter Nr. 390..407) für die Zirkulation(en) ignoriert und diese kann während des gesamten Tages angesteuert werden. Stellen Sie die Zeitsteuerung auf 4.0, so werden die eingestellten Zeitfenster für die Zirkulation(en) ignoriert, und die Funktion gesperrt (äquivalent zu "alle Zeitfenster auf 0.00")

- 138 Sie können durch Aktivieren der Zeitsteuerung (Parameterwert -> 1.0..3.0) die Wochenschaltuhr für die Kesselanforderung (Parameter Nr. 410 .. 427) aktiv schalten. Damit kann nur noch innerhalb der eingestellten Zeiten der Kessel (z.B. Öl/Gas/Pelletkessel) angefordert werden. Die verschiedenen Anforderungsprofile werden je nach Einstellung gesperrt:
	- 1.0 -> Zeitsteuerung bezieht sich nur auf die Anforderung durch die Heizkreise, die
	- Warmwasseranforderung befindet sich im Automatikmodus und wird nicht gesperrt. 2.0 -> Zeitsteuerung bezieht sich nur auf die Anforderung durch Warmwasser, die
		- Heizkreisanforderung befindet sich im Automatikmodus und wird nicht gesperrt.

3.0 -> Zeitsteuerung bezieht sich auf die Anforderung durch Warmwasser und Heizung. Die Funktionen 1.0, 2.0 und 3.0 sind als Energiesparfunktion durch bewussten Benutzereingriff in die automatische Anforderung gedacht.

Stellen sie die Zeitsteuerung auf 0.0 werden die eingestellten Zeitfenster (Parameter Nr. 410..427) ignoriert und der Kessel kann während des ganzen Tages durch das automatische Puffermanagement angefordert werden.

145 Wochen-Tag-Nr. Hier können Sie die Nummer des Wochentages ablesen bzw. einstellen. Bei korrektem Funkuhrempfang wird dieser Wert automatisch aktualisiert. 1=Montag, 2=Dienstag, 3=Mittwoch, 4=Donnerstag, 5=Freitag, 6=Samstag, 7=Sonntag Dieser Parameterwert beeinflußt die Funktion der Wochenschaltuhren.

#### 146 Monats-Tag-Nr. Hier können Sie den Tag des Monats ablesen bzw. einstellen (z.B. 20 bei 20.06.01) Bei korrektem Funkuhrempfang wird dieser Wert automatisch aktualisiert.

- 147 Monat Hier können Sie den Monat ablesen bzw. einstellen (z.B. 06 bei 20.06.01) Bei korrektem Funkuhrempfang wird dieser Wert automatisch aktualisiert.
- 148 Jahr

Hier können Sie das Jahr ablesen bzw. einstellen (z.B. 01 bei 20.06.01) Bei korrektem Funkuhrempfang wird dieser Wert automatisch aktualisiert.

## **Einstellwerte für Heizkreis1:**

#### Nr. Beschreibung

- 150 Heizkurvenpunkt 1 für Heizkreis 1 Hier können Sie die –bei einer Aussentemperatur von +15°C - benötigte Vorlauftemperatur für den Heizkreis 1 einstellen. Die Werte gelten für den Normal-, bzw. TAG-Betrieb. Zusammen mit dem Parameter Nr. 151 bestimmen Sie damit die Charakteristik der Heizkurve (siehe auch Zeichnung "Heizkurve" im Anschluss an dieses Kapitel) Typische Einstellwerte für Radiatoren-Heizkreise sind ca. 40°C, für Fußboden-Heizung, bzw. Wandflächen-Heizung ca. 25°C
- 151 Heizkurvenpunkt 2 für Heizkreis 1 Hier können Sie die –bei einer Aussentemperatur von -15°C - benötigte Vorlauftemperatur für den Heizkreis 1 einstellen. Werte gelten für den Normal-, bzw. TAG-Betrieb. Zusammen mit dem Parameter Nr. 150 bestimmen Sie damit die Charakteristik der Heizkurve (siehe auch Zeichnung "Heizkurve" im Anschluss an dieses Kapitel) Typische Einstellwerte für Radiatoren-Heizkreise sind ca. 60°C, für Fußboden-Heizung, bzw. Wandflächen-Heizung ca. 35°C
- 152 Absenkung für Heizkreis 1 Durch Verstellen des Parameterwertes können Sie hier die Absenktemperatur bei Nacht-Betrieb definieren. Die Nachttemperatur errechnet sich aus der Tagtemperatur abzüglich des Absenkwertes. (siehe auch Zeichnung "Heizkurve" im Anschluss an dieses Kapitel)
- 153 Hysterese Vorlauftemperatur für Heizkreis 1 Über diesen Parameter können Sie den Toleranzbereich bestimmen, innerhalb dessen der Mischer die Vorlauftemperatur nicht nachregelt. Dieser Toleranzbereich ist nötig um überflüssige Mischerbewegungen zu vermeiden. Typische Einstellwerte für Radiatoren Heizkreise sind ca. 4.0°C, für Fußbodenheizung bzw. Wandflächen-Heizung sind ca. 2,0°C.
- 154 Messrate für Heizkreis 1 Dieser Parameter bestimmt das Regelintervall für den Mischer. Für sehr schnelle Mischer können Sie den Wert verkleinern, für sehr langsame Mischer sollten Sie den Wert vergrößern.
- 155 Absenken / Abschalten / Abschalten oberhalb Frostschutztemperatur für Heizkreis 1 Hier können Sie je nach Hauscharakteristik und den individuellen Bedürfnissen die Betriebsarten für den NACHT-Betrieb des Heizkreises einstellen.<br>Parameter-Wert = 1.0: Während des Na
	- Während des Nachtbetriebes wird die Vorlauftemperatur des Heizkreises um den Wert der Absenkung (Parameter Nr. 152) vermindert. Parameter-Wert = 2.0: Während des Nachtbetriebes wird der Heizkreis vollständig abgeschaltet. (keine Frostschutzfunktion) Parameter-Wert = 3.0: Während des Nachtbetriebes wird der Heizkreis abhängig von der Aussentemperatur abgesenkt oder abgeschaltet. Unterschreitet die Aussentemperatur den Wert der Frostschutzfunktion (Parameter Nr. 157), so wird der Heizkreis im Nachtbetrieb auf Absenkung geschaltet. Überschreitet die Aussentemperatur den Wert der Frostschutzfunktion (Parameter Nr. 157), so wird der Heizkreis im Nachtbetrieb abgeschaltet.
- 156 T6aus, Heizkreis-Pumpe für Heizkreis 1 Unterschreitet die Temperatur am Verteiler T6 den eingestellten Wert, so wird der Heizkreis1 deaktiviert. Diese Funktion unterbindet unnötige Pumpenlaufzeiten.
- 157 Frostschutzfunktion für Heizkreis 1 Hier können Sie die Temperaturschwelle für die Frostschutzfunktion einstellen. Unterschreitet die Aussentemperatur den eingestellten Wert wird die Frostschutzfunktion bei ausgeschaltetem Heizkreis aktiv. Bei aktiver Frostschutzfunktion beträgt der Soll-Vorlaufwert des Heizkreises 20°C.

## **Einstellwerte für Heizkreis2:**

#### Nr. Beschreibung

![](_page_27_Picture_658.jpeg)

166 T6aus, Heizkreis-Pumpe für Heizkreis 2 Unterschreitet die Temperatur am Verteiler T6 den eingestellten Wert, so wird der Heizkreis2 deaktiviert. Diese Funktion unterbindet unnötige Pumpenlaufzeiten.

167 Frostschutzfunktion für Heizkreis 2 Hier können Sie die Temperaturschwelle für die Frostschutzfunktion einstellen. Unterschreitet die Aussentemperatur den eingestellten Wert wird die Frostschutzfunktion bei ausgeschaltetem Heizkreis aktiv. Bei aktiver Frostschutzfunktion beträgt der Soll-Vorlaufwert des Heizkreises 20°C.

## **Einstellwerte für Heizkreis3:**

#### Nr. Beschreibung

- 170 Heizkurvenpunkt 1 für Heizkreis 3 Hier können Sie die –bei einer Aussentemperatur von +15°C - benötigte Vorlauftemperatur für den Heizkreis 3 einstellen. Die Werte gelten für den Normal-, bzw. TAG-Betrieb. Zusammen mit dem Parameter Nr. 171 bestimmen Sie damit die Charakteristik der Heizkurve (siehe auch Zeichnung "Heizkurve" im Anschluss an dieses Kapitel) Typische Einstellwerte für Radiatoren-Heizkreise sind ca. 40°C, für Fußboden-Heizung, bzw. Wandflächen-Heizung ca. 25°C
- 171 Heizkurvenpunkt 2 für Heizkreis 3 Hier können Sie die –bei einer Aussentemperatur von -15°C - benötigte Vorlauftemperatur für den Heizkreis 3 einstellen. Werte gelten für den Normal-, bzw. TAG-Betrieb. Zusammen mit dem Parameter Nr. 170 bestimmen Sie damit die Charakteristik der Heizkurve (siehe auch Zeichnung "Heizkurve" im Anschluss an dieses Kapitel) Typische Einstellwerte für Radiatoren-Heizkreise sind ca. 60°C, für Fußboden-Heizung, bzw. Wandflächen-Heizung a. 35°C
- 172 Absenkung für Heizkreis 3 Durch Verstellen des Parameterwertes können Sie hier die Absenktemperatur bei Nacht-Betrieb definieren. Die Nachttemperatur errechnet sich aus der Tagtemperatur abzüglich des Absenkwertes. (siehe auch Zeichnung "Heizkurve" im Anschluss an dieses Kapitel)
- 173 Hysterese Vorlauftemperatur für Heizkreis 3 Über diesen Parameter können Sie den Toleranzbereich bestimmen, innerhalb dessen der Mischer die Vorlauftemperatur nicht nachregelt. Dieser Toleranzbereich ist nötig um überflüssige Mischerbewegungen zu vermeiden. Typische Einstellwerte für Radiatoren Heizkreise sind ca. 4.0°C, für Fußboden-Heizung bzw. Wandflächen-Heizung sind ca. 2,0°C.
- 174 Messrate für Heizkreis 3 Dieser Parameter bestimmt das Regelintervall für den Mischer. Für sehr schnelle Mischer können Sie den Wert verkleinern, für sehr langsame Mischer sollten Sie den Wert vergrößern.
- 175 Absenken / Abschalten / Abschalten oberhalb Frostschutztemperatur für Heizkreis 3 Hier können Sie je nach Hauscharakteristik und den individuellen Bedürfnissen die Betriebsarten für den Nacht-Betrieb des Heizkreises einstellen.<br>Parameter-Wert = 1.0: Während des N
	- Während des Nacht-Betriebes wird die Vorlauftemperatur des Heizkreises um den Wert der Absenkung (Parameter Nr. 172) vermindert. Parameter-Wert = 2.0: Während des Nacht-Betriebes wird der Heizkreis vollständig abgeschaltet. (keine Frostschutzfunktion) Parameter-Wert = 3.0: Während des Nacht-Betriebes wird der Heizkreis abhängig von der Aussentemperatur abgesenkt oder abgeschaltet. Unterschreitet die Aussentemperatur den Wert der Frostschutzfunktion (Parameter Nr. 177, so wird der Heizkreis im Nachtbetrieb auf Absenkung geschaltet. Überschreitet die Aussentemperatur den Wert der Frostschutzfunktion (Parameter Nr. 177, so wird der Heizkreis im Nachtbetrieb abgeschaltet.
- 176 T6aus, Heizkreis-Pumpe für Heizkreis 3 Unterschreitet die Temperatur am Verteiler T6 den eingestellten Wert, so wird der Heizkreis3 deaktiviert. Diese Funktion unterbindet unnötige Pumpenlaufzeiten.
- 177 Frostschutzfunktion für Heizkreis 3 Hier können Sie die Temperaturschwelle für die Frostschutzfunktion einstellen. Unterschreitet die Aussentemperatur den eingestellten Wert wird die Frostschutzfunktion bei ausgeschaltetem Heizkreis aktiv. Bei aktiver Frostschutzfunktion beträgt der Soll-Vorlaufwert des Heizkreises 20°C.

## **Externe Anforderung (Dig. Eingang 3)**

![](_page_29_Picture_545.jpeg)

### **Einstellwerte für dig. Raumthermostat**

![](_page_29_Picture_546.jpeg)

## **Einstellwerte für Energiemanagement (Kessel):**

- Nr. Beschreibung
- 195 Sockeltemperatur für Kessel (Hk´s) Hier können Sie eine Sockeltemperatur für den Kessel festlegen. Dies gilt nur, wenn einer der Heizkreise in Betrieb ist. Unterschreitet die Temperatur am Verteilervorlauf den eingestellten Wert, so wird der Brenner angefordert. Dies ist vorallem zur Reduzierung von Brennerstarts bei Niedrigtemperaturheizungen von Vorteil. Ist diese Funktion unerwünscht, kann der Wert auf 10.0 gestellt werden.
- 196 Brennerhysterse für Warmwasser,  $\Delta T$  (T6min T<sub>WWsoll</sub>) Hier können Sie die Abschalt-Überhöhung der Verteilertemperatur (T6) gegenüber der Warmwassertemperatur (T10soll) definieren. Um unnötige Brennerstarts zu vermeiden, bzw. um die Zahl der Ein/Abschaltvorgänge zu reduzieren sollte dieser Wert nicht zu klein gewählt werden.
- 197 Pufferüberhöhung für Heizkreise1/2/3, AT (T5min T<sub>HKsoll</sub>) Hier können Sie die Abschalt-Überhöhung der Verteilertemperatur (T6) gegenüber der maximalen errechneten Solltemperatur aller Heizkreise (Tsoll) definieren. Um unnötige Brennerstarts zu vermeiden, bzw. um die Zahl der Ein/Abschaltvorgänge zu reduzieren sollte dieser Wert nicht zu klein gewählt werden.
- 198 Vorrang für Warmwasserbeladung Sie können hier einen Vorrang für die Beladung des Warmwassers einstellen (Parameterwert -> 1.0). Ist der Vorrang aktiv, werden bei Nachladung des Boilers die Heizkreise abgeschaltet um den Ladevorgang zu beschleunigen. Dies ist bei Kesseln mit kleiner Leistung gegenüber der Verbraucherleistung u.U. von Vorteil.

## **Warmwasserbereitung1 / Boiler 1**

#### **Boiler1:**

- Nr. Beschreibung
- 210 Frischwasserstation1 / Boiler1 Sie können hier die Regelcharakteristik für die Warmwasserbereitung1 einstellen. Die Warmwasserbereitung kann über Zeitfenster gesperrt oder freigegeben werden (siehe auch Parameter Nr. 350..367, sowie Parameter Nr.135) Parameterwert = 0.0: Regelcharakteristik für Frischwasserstation (Warmwassererwärmung über Plattenwärmetauscher) **Parameterwert = 1.0: Regelcharakteristik für Boiler (Warmwassererwärmung über Boiler)**
- 211 T6min, Warmwasserpumpe P3 Unterschreitet Temperatur T6 den eingestellten Wert, so wird die Warmwasserbereitung gesperrt, d.h. die Boiler1-Ladepumpe P3 wird solange abgeschaltet, bis Temperatur T6 (Verteiler) den eingestellten Wert zuzüglich Hysterese wieder überschreitet.
- 213 DTx, Einschaltdifferenz Boiler (T6-T2) Unterschreitet die Differenz zwischen Temperatur T6 (Verteiler) und der Temperatur T2 (Boiler1 unten) den eingestellten Wert, so wird die Boiler1-Ladepumpe P3 abgeschaltet um unnötige Laufzeiten und negativen Energietransport zu vermeiden.
- 215 T2soll, Solltemperatur Warmwasser1 Hier stellen Sie die gewünschte Warmwassertemperatur im Boiler1 ein.
- 216 Hysterese Solltemperatur Warmwasser1 Unterschreitet T3 den Wert von Parameter Nr. 216 abzüglich des Wertes von Parameter Nr. 217, so wird die Boiler1-Ladepumpe P3 eingeschaltet um das Warmwasser im Boiler1 zu erwärmen.

## **Warmwasserbereitung1 / Frischwasserstation1**

alternativ:

#### **Frischwasserstation1 :**

- Nr. Beschreibung
- 210 Frischwasserstation / Boiler

Sie können hier die Regelcharakteristik für die Warmwasserbereitung1 einstellen. Die Warmwasserbereitung kann über Zeitfenster gesperrt oder freigegeben werden (siehe auch Parameter Nr. 350..367, sowie Parameter Nr.135) **Parameterwert = 0.0: Regelcharakteristik für Frischwasserstation1**

![](_page_31_Picture_351.jpeg)

- 211 T6min, Warmwasserpumpe P3 Unterschreitet Temperatur T6 den eingestellten Wert, so wird die Warmwasserbereitung1 gesperrt, d.h. die Ladepumpe P3 wird solange abgeschaltet, bis Temperatur T6 (Verteiler) den eingestellten Wert zuzüglich Hysterese wieder überschreitet.
- 212 T3ein, Warmwasserpumpe P3 Unterschreitet Temperatur T3 (Plattenwärmtauscher Kaltwassereintritt) den eingestellten Wert, so wird die Warmwasserpumpe P3 aktiviert, um das Wasser im Plattenwärmetauscher1 zur erwärmen.
- 213 Hysterese zu Parameter Nr. 212 Überschreitet Temperatur T3 den eingestellten Wert von Parameter 212 zuzüglich des Wertes von Parameter 213, so wird die Warmwasserpumpe P3 wieder ausgeschaltet.
- $214$   $\Delta T$  /  $\Delta t$  Einschaltkriterium (1sek) für Frischwasserstation1 Fällt die Temperatur T3 (Kaltwassereintritt Plattenwärmetauscher1) minimal um den eingestellten Wert, so wird die Warmwasserpumpe P3 für einige Sekunden aktiviert.
- 216 Regelzeit (T2/P3) Mit diesem Wert wird die Zeitkonstante für die Regelung der Frischwasserstation1 festgelegt.
- 217 T2soll, Solltemperatur Warmwasser1 Sie können hier die gewünschte Warmwassertemperatur an Ihre individuellen Bedürfnisse anpassen.

## **Warmwasserbereitung2 / Boiler2**

#### **Boiler2**

- Nr. Beschreibung
- 220 Frischwasserstation2 / Boiler2 Sie können hier die Regelcharakteristik für die Warmwasserbereitung2 einstellen. Die Warmwasserbereitung kann über Zeitfenster gesperrt oder freigegeben werden (siehe auch Parameter Nr. 370..387, sowie Parameter Nr.136)<br>Parameterwert = 0.0: Regelcharakteristik für Frischwa Regelcharakteristik für Frischwasserstation2 (Warmwassererwärmung über Plattenwärmetauscher2) **Parameterwert = 1.0: Regelcharakteristik für Boiler2 (Warmwassererwärmung über Boiler2)**
- 221 T6min, Warmwasserpumpe P4 Unterschreitet Temperatur T6 den eingestellten Wert, so wird die Warmwasserbereitung2 gesperrt, d.h. die Boiler2-Ladepumpe P4 wird solange abgeschaltet, bis Temperatur T6 (Verteiler) den eingestellten Wert zuzüglich Hysterese wieder überschreitet.
- 223 DTx, Einschaltdifferenz Boiler2 (T6-T4) Unterschreitet die Differenz zwischen Temperatur T6 (Verteiler) und der Temperatur T4 (Boiler2 unten) den eingestellten Wert, so wird die Boiler2-Ladepumpe P4 abgeschaltet um unnötige Laufzeiten und negativen Energietransport zu vermeiden.
- 226 T4soll, Solltemperatur Warmwasser Hier stellen Sie die gewünschte Warmwassertemperatur im Boiler2 ein.
- 227 Hysterese Solltemperatur Warmwasser2 Unterschreitet T5 den Wert von Parameter Nr. 226 abzüglich des Wertes von Parameter Nr. 227, so wird die Boiler-Ladepumpe P4 eingeschaltet um das Warmwasser im Boiler2 zu erwärmen.

## **Warmwasserbereitung2 / Frischwasserstation2**

alternativ

**Frischwasserstation2:**

Nr. Beschreibung

## 220 Frischwasserstation2 / Boiler2

Sie können hier die Regelcharakteristik für die Warmwasserbereitung2 einstellen. Die Warmwasserbereitung kann über Zeitfenster gesperrt oder freigegeben werden (siehe auch Parameter Nr. 370..387, sowie Parameter Nr.136) **Parameterwert = 0.0: Regelcharakteristik für Frischwasserstation2 (Warmwassererwärmung über Plattenwärmetauscher)2** Parameterwert = 1.0: Regelcharakteristik für Boiler2

## 221 T6min, Warmwasserpumpe P4

Unterschreitet Temperatur T6 den eingestellten Wert, so wird die Warmwasserbereitung2 gesperrt, d.h. die Ladepumpe P4 wird solange abgeschaltet, bis Temperatur T6 (Verteiler) den eingestellten Wert wieder überschreitet.

(Warmwassererwärmung über Boiler2)

222 T5ein, Warmwasserpumpe P4 Unterschreitet Temperatur T5 (Plattenwärmtauscher2 Kaltwassereintritt) den eingestellten Wert, so wird die Warmwasserpumpe P4 aktiviert, um das Wasser im Plattenwärmetauscher2 zu erwärmen.

#### 223 Hysterese zu Parameter Nr. 222 Überschreitet Temperatur T5 den eingestellten Wert von Parameter 222 zuzüglich des Wertes von Parameter 223, so wird die Warmwasserpumpe P4 wieder ausgeschaltet.

- $224$   $\Delta T$  /  $\Delta t$  Einschaltkriterium (1sek) für Frischwasserstation2 Fällt die Temperatur T5 (Kaltwassereintritt Plattenwärmetauscher2) minimal um den eingestellten Wert, so wird die Warmwasserpumpe P4 für einige Sekunden aktiviert.
- 225 Regelzeit (T4/P4) Mit diesem Wert wird die Zeitkonstante für die Regelung der Frischwasserstation2 festgelegt.
- 226 T4soll, Solltemperatur Warmwasser2 Sie können hier die gewünschte Warmwassertemperatur an Ihre individuellen Bedürfnisse anpassen.
- Nr. Beschreibung
- 230 T10ein, Zirkulations-Pumpe P6 ein Unterschreitet Temperatur T10 (Rücklauf Zirkulationsleitung1) den eingestellten Wert, so wird die Zirkulations-Pumpe P6 aktiviert. Dies geschieht jedoch nur, wenn die Zirkulationsfunktion durch die Wochenschaltuhr freigegeben ist. (siehe auch Parameter Nr. 137 und Parameter Nr. 390..397)
- 231 Hysterese zu Parameter Nr. 230 Überschreitet Temperatur T10 den eingestellten Wert von Parameter 230 zuzüglich des Wertes von Parameter 231, so wird die Zirkulations-Pumpe P6 wieder ausgeschaltet.
- 232 Zirkulationsfunktion1 unabhängig, abhängig Sie können hier die Abhängigkeit der Zirkulationsfunktion1 von der Warmwasserbereitung einstellen: 0.0 -> Die Zirkulationsfunktion1 ist unabhängig 1.0 -> Die Zirkulationsfunktion1 ist abhängig von der Warmwasserbereitung 1 2.0 -> Die Zirkulationsfunktion1 ist abhängig von der Warmwasserbereitung 2 233  $\Delta T(T6-T_{zirk})$  bzw.  $\Delta T(T2-T_{zirk})$  bzw.  $\Delta T(T4-T_{zirk})$
- Hier können Sie die Temperaturdifferenz für die Zirkulationsfunktion einstellen. Dieser Parameter hat nur Bedeutung wenn die Zirkulationsfunktion abhängig geschaltet ist. (Parameter 232=1 oder 2). Hier gilt je nach Einstellung der Warmwasserbereitung folgende Temperaturdifferenz: Frischwasserstationen:  $\Delta T(T6-T_{zirk})$ , Boiler1:  $\Delta T(T2-T_{zirk})$ , Boiler2:  $\Delta T(T4-T_{zirk})$

## **Zirkulation2:**

235 T11ein, Zirkulations-Pumpe P8 ein Unterschreitet Temperatur T11 (Rücklauf Zirkulationsleitung2) den eingestellten Wert, so wird die Zirkulations-Pumpe P8 aktiviert. Dies geschieht jedoch nur, wenn die Zirkulationsfunktion durch die Wochenschaltuhr freigegeben ist. (siehe auch Parameter Nr. 137 und Parameter Nr. 400..407)

236 Hysterese zu Parameter Nr. 230 Überschreitet Temperatur T11 den eingestellten Wert von Parameter 235 zuzüglich des Wertes von Parameter 236, so wird die Zirkulations-Pumpe P8 wieder ausgeschaltet.

- 237 Zirkulationsfunktion2 unabhängig, abhängig
	- Sie können hier die Abhängigkeit der Zirkulationsfunktion2 von der Warmwasserbereitung einstellen: 1.0 -> Die Zirkulationsfunktion2 ist unabhängig
		- 2.0 -> Die Zirkulationsfunktion2 ist abhängig von der Warmwasserbereitung 1
		- 3.0 -> Die Zirkulationsfunktion2 ist abhängig von der Warmwasserbereitung 2

238  $\Delta T(T6-T_{zirk})$  bzw.  $\Delta T(T2-T_{zirk})$  bzw.  $\Delta T(T4-T_{zirk})$ Hier können Sie die Temperaturdifferenz für die Zirkulationsfunktion2 einstellen. Dieser Parameter hat nur Bedeutung wenn die Zirkulationsfunktion2 abhängig geschaltet ist. (Parameter 237=1 oder 2). Hier gilt je nach Einstellung der Warmwasserbereitung folgende Temperaturdifferenz: Frischwasserstation(en):  $\Delta T(T6-T_{zirk})$ , Boiler1:  $\Delta T(T2-T_{zirk})$ , Boiler2:  $\Delta T(T4-T_{zirk})$ 

## **Kesselanforderung (K1), Kesselkreisregelung Öl-/Gas-/Pellet-/Holzkessel:**

Nr. Beschreibung

240 Regelcharakteristik Sie können hier die Regelcharakteristik für die Pufferladepumpe P2 bezogen auf den Kesseltyp einstellen Parameterwert = 0.0: für Kessel, welche keinen Minimaldurchfluss benötigen, z.B. Ölkessel Parameterwert = 1.0: für Kessel, die einen Minimaldurchfluss bei der Kesselanforderung benötigen, z.B. Gasthermen mit internem Durchflusswächter Parameterwert = 2.0: für Holzkessel, Pelletkessel, Kombikessel etc.

- 241 T9ein, Einschaltschwelle Pumpe P2 Sie können eine Mindest-Einschalttemperatur bei der Kesseltemperatur T9 für die Kesselkreispumpe P2 festlegen. Bei Überschreiten dieser Temperaturschwelle wird die Ladepumpe aktiv, ansonsten ist die ausgeschaltet. Diese Funktion ist u.a. bei Pelletkesseln empfehlenswert.
- 241 DTx, Einschaltdifferenz Pumpe P2
	- $P240 = 0.0$ : DTx = T9-T6 bzw. T9-Tsoll<sub>HKs</sub> Unterschreitet die Differenz zwischen Temperatur T9 (Kessel) und der Temperatur T6 (Verteiler-Vorlauf) bzw. dem höchsten Vorlaufsollwert der Heizkreise, den eingestellten Wert, so wird die Kesselkreispumpe P2 abgeschaltet um negativen Energietransport zu vermeiden. Dieser Wert muss immer mindestens 2°C betragen.
	- P240 = 1.0: Die Einschaltdifferenz ist nicht relevant
	- $P240 = 2.0$ :  $DTx = T9-T6$

Unterschreitet die Differenz zwischen Temperatur T9 (Kessel) und der Temperatur T6 (Verteiler-Vorlauf) den eingestellten Wert, so wird die Puffer-Ladepumpe P2 abgeschaltet um negativen Energietransport zu vermeiden. Dieser Wert muss immer mindestens 2°C betragen.

#### 243 T9max, Sicherheitsabschaltung Überschreitet die Kessel-Temperatur T9 den eingestellten Wert, so wird der Anforderungs-Kontakt ausgeschaltet und die Kesselkreispumpe P2 eingeschaltet um evtl. vorhandene Übertemperatur abzuführen.

**Anmerkung:** *Wird anstelle der Kesselkreispumpe ein Durchgangsventil (V1) in den Kesselkreis eingebaut, so ist Parameter Nr. 492 und Parameter Nr. 512 auf den Wert 100 zu stellen.*

![](_page_35_Figure_13.jpeg)
#### **Solarbeladung Boiler1:**

Nr. Beschreibung

- 250 DTx, Einschaltdifferenz (T1-T2) Überschreitet die Differenz zwischen Temperatur T1 (Kollektor) und Temperatur T2 (Boiler1 unten) den eingestellten Wert, so wird die Kollektorkreispumpe P10 aktiviert. Diese läuft solange, bis die Temperaturdifferenz den Wert von Parameter Nr. 251 unterschreitet.
- 251 DTx, Ausschaltdifferenz (T1-T2) Unterschreitet die Differenz zwischen Temperatur T1 (Kollektor) und Temperatur T2 (Boiler1 unten) den eingestellten Wert, so wird die Kollektorkreispumpe P10 ausgeschaltet.
- 252 T2max bzw. T2max, maximale Beladetemperatur Boiler1 Überschreitet die Temperatur T2 (Boiler1 unten) den eingestellten Wert, so wird die Ladepumpe P10 ausgeschaltet um Schäden am Boiler1, sowie eine zu hohe Warmwassertemperatur zu vermeiden. Überschreitet die Temperatur T3 (Boiler1 oben) den eingestellten Wert zuzüglich 10°C, so wird die Ladepumpe P10 ausgeschaltet um Schäden am Boiler1, sowie eine zu hohe Warmwassertemperatur zu vermeiden.
- 253 T1max, maximale Temperatur Kollektor Überschreitet Temperatur T1 (Kollektor) den eingestellten Wert, so wird die Kollektorkreispumpe P10 ausgeschaltet um Schäden am System zu vermeiden.
- 259 Kurzlauf Kollektor
	- Sie können hier eine Kurzlauffunktion für den Kollektor (z.B. bei Röhrenkollektoren) aktivieren:
	- $0 =$ Kurzlauffunktion ausgeschaltet
	- 10 = Kurzlauffunktion eingeschaltet, Kurzlauffunktion schwach
	- 100 = Kurzlauffunktion eingeschaltet, Kulauffunktion stark

#### **Wochenprogramme**

**Zeitprogramme für Heizkreis1/2/3, Warmwasserbereitung1/2, Zirkulation1/2, Kesselanforderung:** Weitere Informationen finden Sie in "Beispiele für Zeiteinstellungen" im Anschluss an dieses Kapitel

- Nr. Beschreibung
- 270..287 Wochenprogramm Heizkreis1 für Absenkung bzw. Abschaltung Hier können Sie Ihre individuellen Zeiten für den Heizkreisbetrieb programmieren:

Beginn  $x =$  Beginn des Normal-, bzw. TAG-Betriebes Ende x = Ende des Normal-, bzw. TAG-Betriebes In den Zeiten ausserhalb des Normal-/bzw. TAG-Betriebes ist der Heizkreis, je nach Einstellung, abgesenkt, bzw. abgeschaltet.

Die Zeitfenster werden vom Regler nacheinander ausgewertet und müssen für eine korrekte Funktion dem entsprechend programmiert werden.

richtig: z.B. Beginn 1=5:00, Ende1=10:00, Beginn2=15:00, Ende2=23:00

->Normalbetrieb zwischen 5:00 Uhr und 10:00 Uhr,

- sowie zwischen 15:00 Uhr und 23:00 Uhr,
- -> Absenkung zwischen 23:00 und 5:00 Uhr sowie zwischen 10:00 und 15:00 Uhr

Sonderfälle:

- keine Absenkung/Abschaltung: Beginn1 = 0:00 Uhr, Ende1 = 23:50 Uhr
- Absenkung / Abschaltung während des gesamten Tages: Beginn1 = 0:00 Uhr, Ende1 = 0:00 Uhr
- 290..307 Wochenprogramm Heizkreis2 für Absenkung bzw. Abschaltung Hier können Sie Ihre individuellen Zeiten für den Heizkreisbetrieb programmieren:

Beginn x = Beginn des Normal-, bzw. TAG-Betriebes Ende x = Ende des Normal-, bzw. TAG-Betriebes In den Zeiten ausserhalb des Normal-/bzw. TAG-Betriebes ist der Heizkreis, je nach Einstellung, abgesenkt, bzw. abgeschaltet.

Die Zeitfenster werden vom Regler nacheinander ausgewertet und müssen für eine korrekte Funktion dem entsprechend programmiert werden.

- richtig: z.B. Beginn 1=5:00, Ende1=10:00, Beginn2=15:00, Ende2=23:00
	- ->Normalbetrieb zwischen 5:00 Uhr und 10:00 Uhr,
		- sowie zwischen 15:00 Uhr und 23:00 Uhr,
	- -> Absenkung zwischen 23:00 und 5:00 Uhr sowie zwischen 10:00 und 15:00 Uhr

Sonderfälle:

- keine Absenkung/Abschaltung: Beginn1 = 0:00 Uhr, Ende1 = 23:50 Uhr
- Absenkung / Abschaltung während des gesamten Tages: Beginn1 = 0:00 Uhr, Ende1 = 0:00 Uhr
- 310..327 Wochenprogramm Heizkreis3 für Absenkung bzw. Abschaltung

Hier können Sie Ihre individuellen Zeiten für den Heizkreisbetrieb programmieren:

Beginn  $x =$  Beginn des Normal-, bzw. TAG-Betriebes Ende x = Ende des Normal-, bzw. TAG-Betriebes In den Zeiten ausserhalb des Normal-/bzw. TAG-Betriebes ist der Heizkreis, je nach Einstellung, abgesenkt, bzw. abgeschaltet.

Die Zeitfenster werden vom Regler nacheinander ausgewertet und müssen für eine korrekte Funktion dem entsprechend programmiert werden.

richtig: z.B. Beginn 1=5:00, Ende1=10:00, Beginn2=15:00, Ende2=23:00

->Normalbetrieb zwischen 5:00 Uhr und 10:00 Uhr,

sowie zwischen 15:00 Uhr und 23:00 Uhr,

-> Absenkung zwischen 23:00 und 5:00 Uhr sowie zwischen 10:00 und 15:00 Uhr

Sonderfälle:

- keine Absenkung/Abschaltung: Beginn1 = 0:00 Uhr, Ende1 = 23:50 Uhr
- Absenkung / Abschaltung während des gesamten Tages: Beginn1 = 0:00 Uhr, Ende1 = 0:00 Uhr

#### 350..367 Wochenprogramm für Warmwasserbereitung1

Hier können Sie Ihre individuellen Freigabezeiten für Ihren Wochenverlauf programmieren. Das gesamte Wochenprogramm kann durch den Parameter Nr. 135 (Zeitsteuerung Warmwasser1) aktiviert oder deaktiviert werden

Beginn x = Beginn der Freigabe

Ende x = Ende der Freigabe

Befindet sich die Systemzeit ausserhalb der Freigabezeiten, so ist die jeweilige Funktion gesperrt. Die Zeitfenster werden vom hintereinander ausgewertet und müssen für eine korrekte Funktion dem entsprechend programmiert werden.

richtig: z.B. Beginn 1= 5:00 Uhr, Ende1 = 10:00 Uhr, Beginn2 = 15:00 Uhr, Ende2 = 22:00 Uhr -> Freigabe zwischen 5:00 und 10:00 Uhr sowie zwischen 15:00 und 22:00 Uhr

Sonderfälle:

- keine Freigabe: Beginn1= 00 Uhr, Ende1 = 0:00 Uhr

- Freigabe während des gesamten Tages: Begin1 = 0:00 Uhr, Ende1 = 23:50 Uhr

#### 370..387 Wochenprogramm für Warmwasserbereitung2

Hier können Sie Ihre individuellen Freigabezeiten für Ihren Wochenverlauf programmieren. Das gesamte Wochenprogramm kann durch den Parameter Nr. 136 (Zeitsteuerung Warmwasser2) aktiviert oder deaktiviert werden

Beginn x = Beginn der Freigabe

Ende x = Ende der Freigabe

Befindet sich die Systemzeit ausserhalb der Freigabezeiten, so ist die jeweilige Funktion gesperrt. Die Zeitfenster werden vom Regler hintereinander ausgewertet und müssen für eine korrekte Funktion dem entsprechend programmiert werden.

richtig: z.B. Beginn 1= 5:00 Uhr, Ende1 = 10:00 Uhr, Beginn2 = 15:00 Uhr, Ende2 = 22:00 Uhr -> Freigabe zwischen 5:00 und 10:00 Uhr sowie zwischen 15:00 und 22:00 Uhr

Sonderfälle:

 $-$  keine Freigabe: Beginn1= 00 Uhr, Ende1 = 0:00 Uhr

- Freigabe während des gesamten Tages: Begin1 = 0:00 Uhr, Ende1 = 23:50 Uhr

390..397 Tagesprogramm für Zirkulation1

Hier können Sie Ihre individuellen Freigabezeiten für Ihren Wochenverlauf programmieren. Das gesamte Wochenprogramm kann durch den Parameter Nr. 137 (Zeitsteuerung Zirkulation(en)) aktiviert oder deaktiviert werden.

Beginn x = Beginn der Freigabe

Ende x = Ende der Freigabe

Befindet sich die Systemzeit ausserhalb der Freigabezeiten, so ist die jeweilige Funktion gesperrt. Die Zeitfenster werden vom Regler hintereinander ausgewertet und müssen für eine korrekte Funktion dem entsprechend programmiert werden.

```
richtig: z.B. Beginn 1= 5:00 Uhr, Ende1 = 10:00 Uhr, Beginn2 = 15:00 Uhr, Ende2 = 22:00 Uhr
             -> Freigabe zwischen 5:00 und 10:00 Uhr sowie zwischen 15:00 und 22:00 Uhr
```
Sonderfälle:

- keine Freigabe: Beginn1= 00 Uhr, Ende1 = 0:00 Uhr
- Freigabe während des gesamten Tages: Begin1 = 0:00 Uhr, Ende1 = 23:50 Uhr
- 400..407 Tagesprogramm für Zirkulation2

Hier können Sie Ihre individuellen Freigabezeiten für Ihren Wochenverlauf programmieren. Das gesamte Wochenprogramm kann durch den Parameter Nr. 137 (Zeitsteuerung Zirkulation(en)) aktiviert oder deaktiviert werden.

Beginn x = Beginn der Freigabe

Ende x = Ende der Freigabe

Befindet sich die Systemzeit ausserhalb der Freigabezeiten, so ist die jeweilige Funktion gesperrt. Die Zeitfenster werden vom Regler hintereinander ausgewertet und müssen für eine korrekte Funktion dem entsprechend programmiert werden.

richtig: z.B. Beginn 1= 5:00 Uhr, Ende1 = 10:00 Uhr, Beginn2 = 15:00 Uhr, Ende2 = 22:00 Uhr -> Freigabe zwischen 5:00 und 10:00 Uhr sowie zwischen 15:00 und 22:00 Uhr

Sonderfälle:

- $-$  keine Freigabe: Beginn1= 00 Uhr, Ende1 = 0:00 Uhr
- Freigabe während des gesamten Tages: Begin1 = 0:00 Uhr, Ende1 = 23:50 Uhr

#### 410..427 Wochenprogramm Kesselanforderung

Hier können Sie Ihre individuellen Freigabezeiten für Ihren Wochenverlauf programmieren. Das gesamte Wochenprogramm kann durch den Parameter Nr. 138 (Zeitsteuerung Kesselanforderung) aktiviert oder deaktiviert werden.

Beginn x = Beginn der Freigabe

Ende  $x =$  Ende der Freigabe

Befindet sich die Systemzeit ausserhalb der Freigabezeiten, so ist die jeweilige Funktion gesperrt. Die Zeitfenster werden vom Regler hintereinander ausgewertet und müssen für eine korrekte Funktion dem entsprechend programmiert werden.

richtig: z.B. Beginn 1= 5:00 Uhr, Ende1 = 10:00 Uhr, Beginn2 = 15:00 Uhr, Ende2 = 22:00 Uhr -> Freigabe zwischen 5:00 und 10:00 Uhr sowie zwischen 15:00 und 22:00 Uhr Sonderfälle:

- keine Freigabe: Beginn1= 00 Uhr, Ende1 = 0:00 Uhr

- Freigabe während des gesamten Tages: Begin1 = 0:00 Uhr, Ende1 = 23:50 Uhr

#### **Energieertragsmessung:**

- Nr. Beschreibung
- 460 Volumenanteil Frostschutz

Der Volumenanteil von Frostschutz im Solarkreislauf beeinflusst die Messergebnisse bei der Ermittlung der Wärmemenge. Deshalb ist nach Befüllen des Solarkreislaufes mit Wasser-Frostschutzgemisch der Volumenanteil des Frostschutzkonzentrates in Prozentanteilen von 100 einzugeben:

z.B. 2 Teile Frostschutzkonzentrat, 3 Teile Wasser => 2/5 = 40% Volumenanteil Frostschutz z.B. reines Wasser => 0% Volumenanteil Frostschutz

461 Frostschutzart Hier können Sie die Art des Frostschutzmittels angeben.

#### **Sonstige Systemparameter:**

- Nr. Beschreibung
- 476 Funkuhr inaktiv / aktiv Sie können mit der Einstellung des Parameterwertes auf Null die Funkuhr deaktivieren. Dies kann bei Tests bzw. bei großen Störeinstrahlungen u. U. von Vorteil sein. Der Parameter stellt sich automatisch nach ca. 1 Stunde auf den Wert 1.0 zurück. Die Standardeinstellung beträgt 1.0, d.h. die Funkuhr ist aktiv.
- 477 Reset Parameter auf Werkseinstellung Sie können durch Verstellen des Parameterwertes auf 1.0 die gesamten Parameter auf Ihre Grundeinstellung (Werte sind in Klammern angegeben) zurücksetzen. Der Parameter Nr. 477 stellt sich automatisch auf den Wert 0.0 zurück.
- 478 Raster für Aufzeichnung Datensatz Sie können mit der Einstellung der Rasterweite die Aufzeichnungsdauer für den internen Datenspeicher verändern. Der Standardwert bewirkt eine Aufzeichnungsdauer von 24 Stunden *Nach Stromausfall, bei Ausschalten des Reglers, oder bei Veränderung des Raster-Wertes wird der interne Datenspeicher gelöscht.*

#### **Drehzahlregelung Ausgänge:**

Nr. Beschreibung

492..506 minimale Drehzahl A2...A16 Parameter Nr. 492 -> minimale Drehzahl A2

> ... Parameter Nr. 506 -> minimale Drehzahl A16

Sie können hier die minimale Drehzahl des jeweiligen Ausgangsmodules bestimmen. Diese Funktion ist jedoch nur bei bestimmten, drehzahlgeregelten Ausgängen relevant.

512..526 maximale Drehzahl A2..A16

Parameter Nr. 512 -> maximale Drehzahl A2

... Parameter Nr. 526 -> maximale Drehzahl A16

Sie können hier die maximale Drehzahl des jeweiligen Ausgangsmodules bestimmen. Diese Funktion ist jedoch nur bei bestimmten, drehzahlgeregelten Ausgängen relevant.

532..546 Hub / Drehzahlbereich A2..A16 Parameter Nr. 532 -> Hub / Drehzahlbereich A2

> ... Parameter Nr. 546 -> Hub / Drehzahlbereich A16

Sie können hier die Temperaturspanne einstellen, innerhalb der sich die Drehzahl von der minimalen zur maximalen Drehzahl verändert.

#### **Sonstige Systemparameter:**

549 Service-Programm für Ausgänge Dieser Paramter dient zur Einregulierung der minimalen und maximalen Durchflüsse.

Ausgang Nr. x mit minimaler Drehzahl ansteuern -> Parameter Nr. 549 = x Ausgang Nr. x mit maximaler Drehzahl ansteuern -> Parameter Nr. 549 = x+20

Beispiele:

Ausgang Nr. 2 (Kesselkreispumpe) mit minimaler Drehzahl ansteuern -> P549 = 2 Ausgang Nr. 8 (Pufferladung Solar) mit maximaler Drehzahl ansteuern -> P549 = 28

Analog-Ausgänge:

P549 = 40: Analog-Ausgang1-> 1.0V (10%) P549 = 41: Analog-Ausgang1-> 5.0V (50%) P549 = 42: Analog-Ausgang1-> 10.0V (100%)

P549 = 45: Analog-Ausgang2-> 1.0V (10%) P549 = 46: Analog-Ausgang2-> 5.0V (50%) P549 = 47: Analog-Ausgang2-> 10.0V (100%)

Nr. Beschreibung

550 Ebenen-CODE

Einstellung für die Freischaltung der Editierfunktionen für bestimmte Parameter  $E$ instellwert  $0 =$  Benutzer-Ebene Einstellwert 1 = Fachmann-Ebene Einstellwert 2 = Systembetreuer-Ebene Einstellwert 3 = Hersteller-Ebene

## **2.3 Beispiel für Zeiteinstellungen:**

#### **Für Heizkreise, Warmwasserbereitung(en), Zirkulation(en), Kesselanforderung:**

z.B. Normalbetrieb von 10:00 Uhr bis 16:00 Uhr, Absenkung/Abschaltung bzw. Funktion gesperrt von 16:00 –10:00 Uhr

Parameter-Einstellung: Beginn 1 = 10:00 Uhr, Ende 1 = 16:00 Uhr Beginn 2 = 00:00 Uhr, Ende 2 = 00:00 Uhr

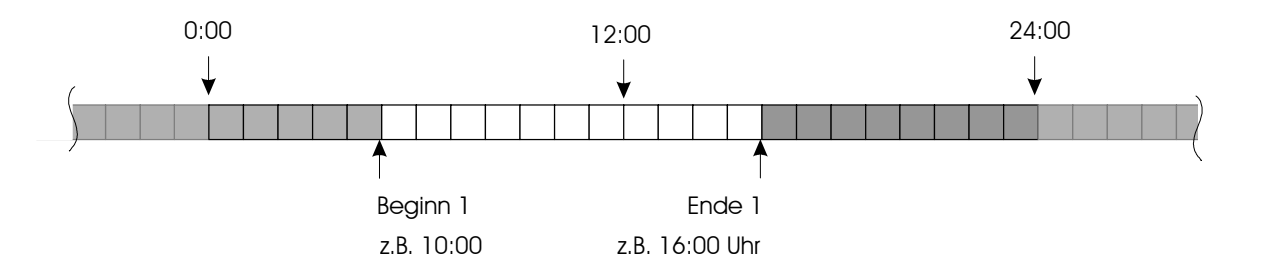

z.B. Normalbetrieb von 5:00 Uhr bis 14:00 Uhr, bzw. von 18:00 Uhr bis 23:00 Uhr Absenkung/Abschaltung bzw. Funktion gesperrt von 23:00 –5:00 Uhr bzw. von 14:00 –18:00 Uhr

Parameter-Einstellung: Beginn 1 = 5:00 Uhr, Ende 1 = 14:00 Uhr Beginn 2 = 18:00 Uhr, Ende 2 = 23:00 Uhr

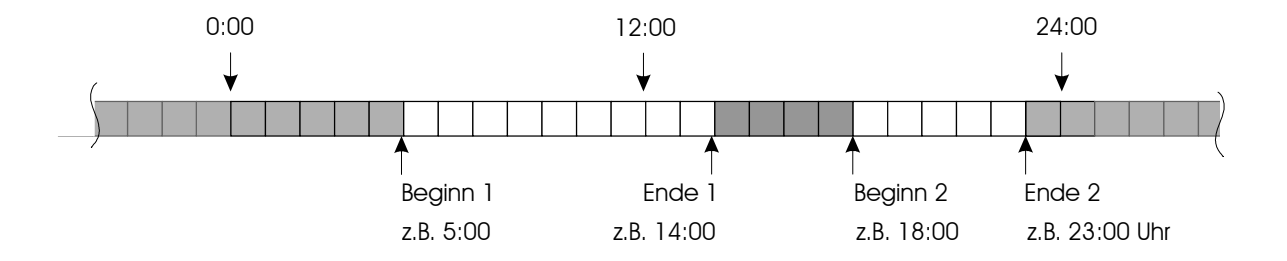

#### Legende:

 $\mathcal{L}(\mathcal{A})$ Heizkreise: "NACHT" (Absenk-/Abschaltbetrieb) Warmwasserbereitung, Zirkulation, Kesselanforderung etc: Funktion gesperrt

Heizkreise: "TAG"(Normalbetrieb)Warmwasserbereitung, Zirkulation, Kesselanforderung etc: Funktion möglich, bzw. aktiv

#### z.B. Normalbetrieb von 0:00 Uhr bis 24:00 Uhr, keine Absenkung/Abschaltung bzw. keine Sperrung der Funktion

Parameter-Einstellung: Beginn 1 = 00:00 Uhr, Ende 1 = 23:50 Uhr Beginn 2 = 00:00 Uhr, Ende 2 = 00:00 Uhr

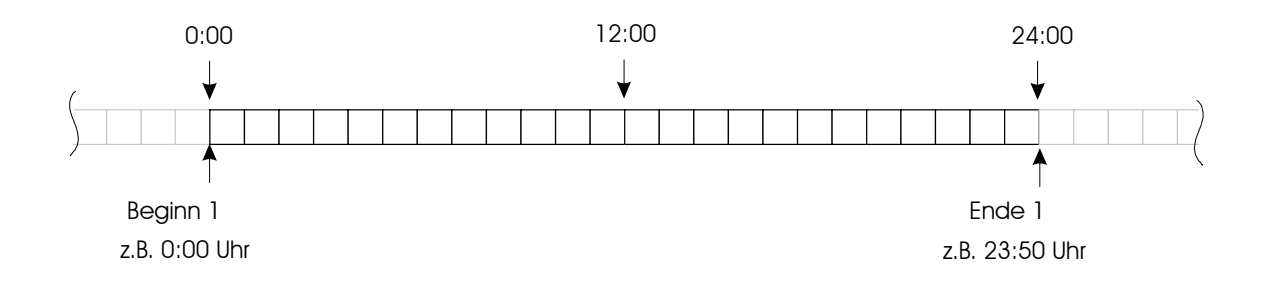

z.B. kein Normalbetrieb

Absenkung/Abschaltung bzw. Funktion gesperrt von 0:00 –24:00 Uhr

Parameter-Einstellung: Beginn 1 = 00:00 Uhr, Ende 1 = 00:00 Uhr Beginn 2 = 00:00 Uhr, Ende 2 = 00:00 Uhr

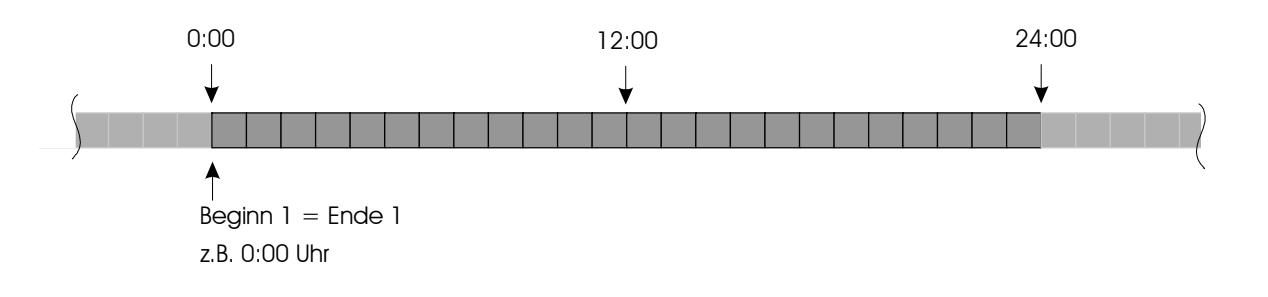

#### Legende:

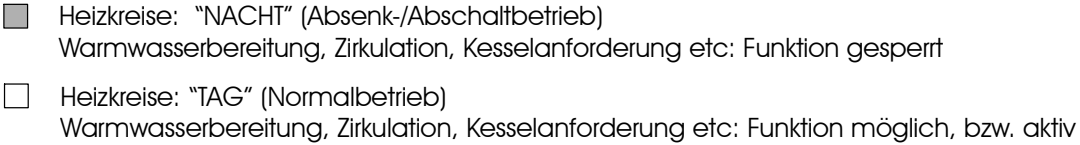

## **2.4 Beispiel für Heizkurve:**

Dargestellte Einstellwerte, z.B. für Heizkreis 1, z.B. Radiator-Heizung:

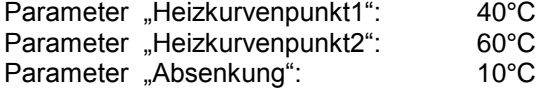

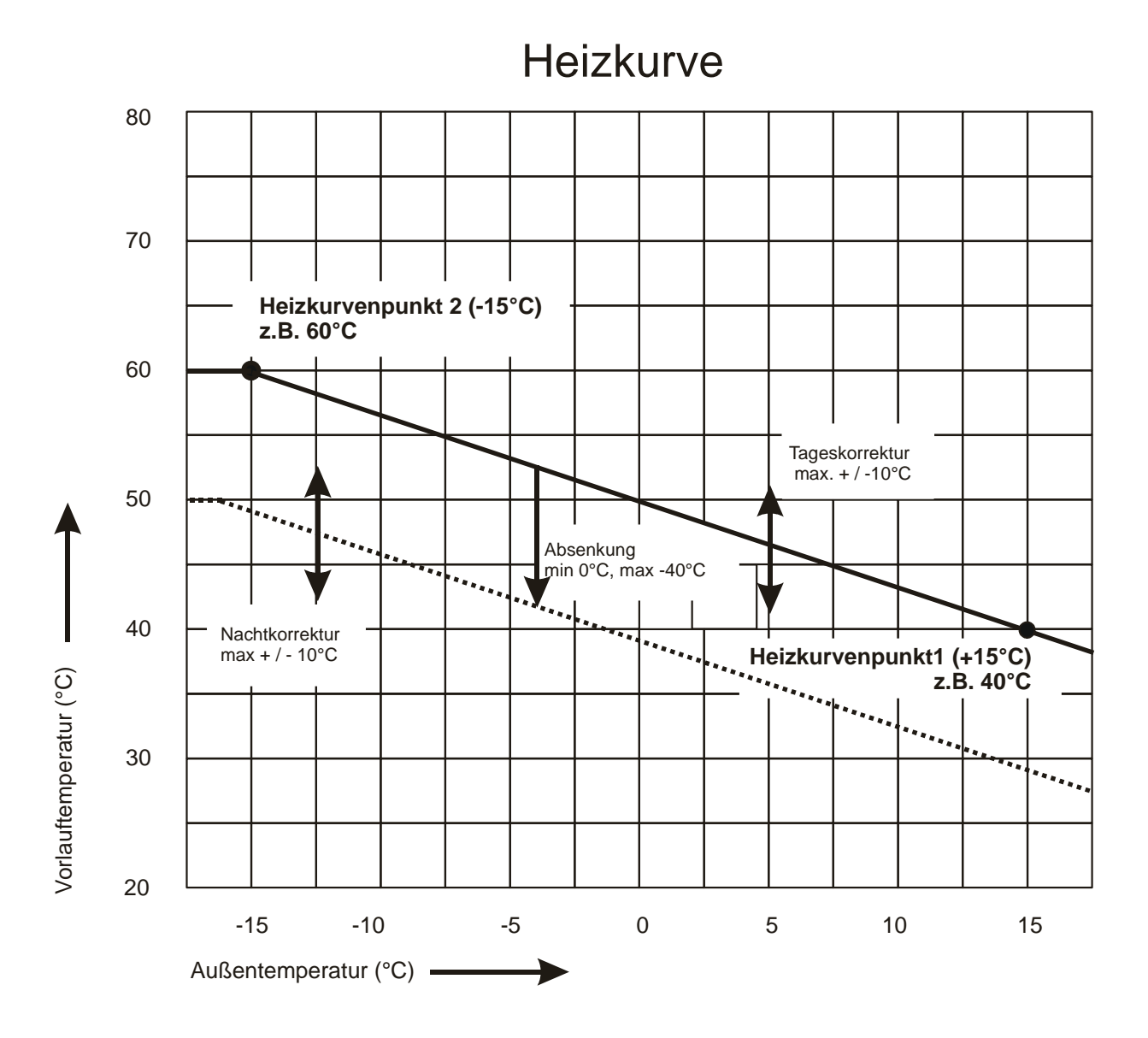

## **2.5 Statusmeldungen**

Meldungen mit Nummern kleiner 900 -> Normale Statusmeldungen *Meldungen mit Nummern gleich oder größer 900 -> Fehlermeldungen*

x = beliebige Zahl von 0 .. 9

#### **Parameter Nr. 40, Statusmeldung Solar**

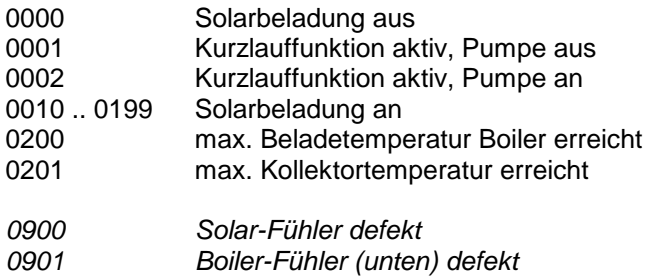

#### **Parameter Nr. 41, Statusmeldung Zirkulation1**

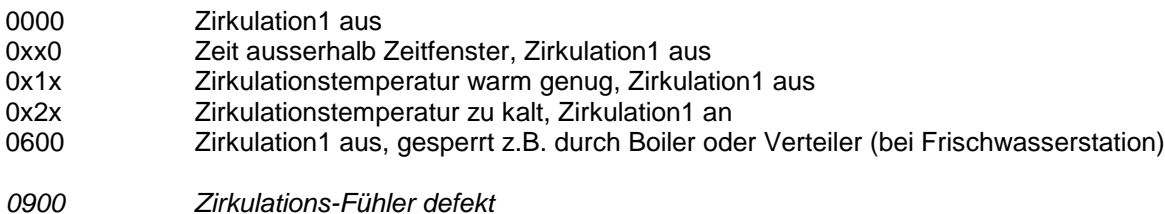

#### **Parameter Nr. 42, Statusmeldung Zirkulation2**

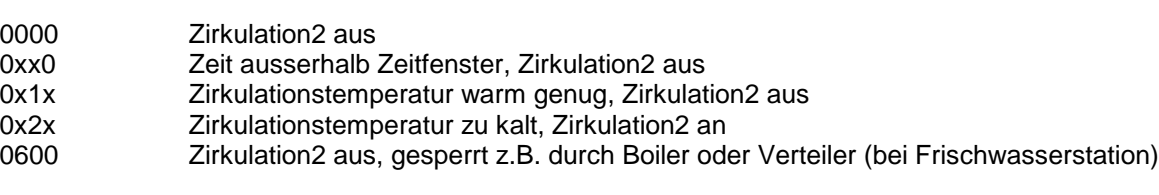

*0900 Zirkulations-Fühler defekt*

#### **Parameter Nr. 43, Statusmeldung Warmwasserbereitung1**

#### **Boiler1**

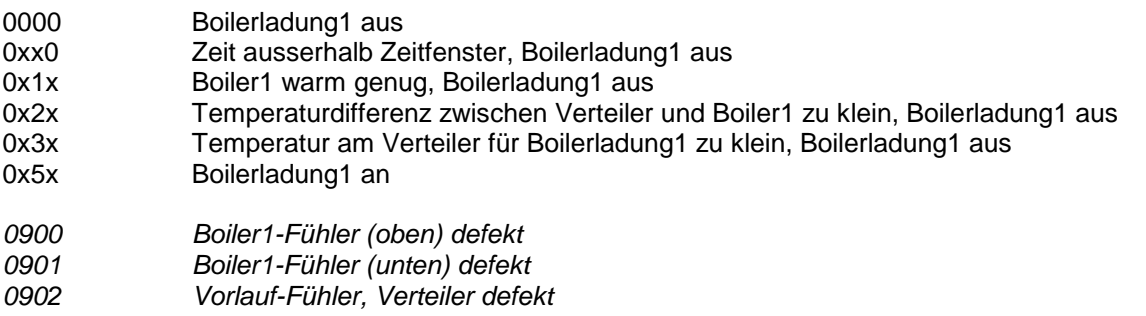

#### **alternativ Frischwasserstation1**

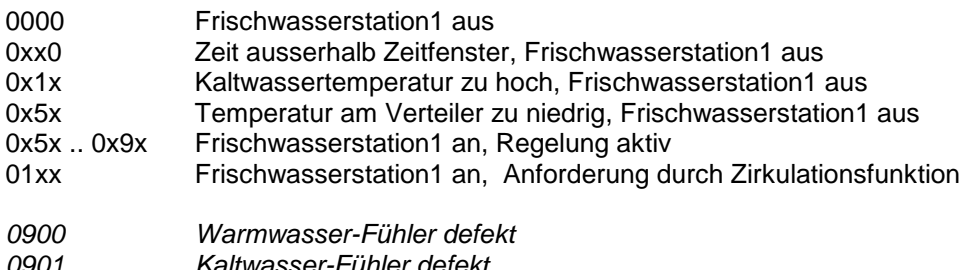

- *0901 Kaltwasser-Fühler defekt*
- *0902 Vorlauf-Fühler, Verteiler defekt*

#### **Parameter Nr. 44, Statusmeldung Warmwasserbereitung2**

#### **Boiler2**

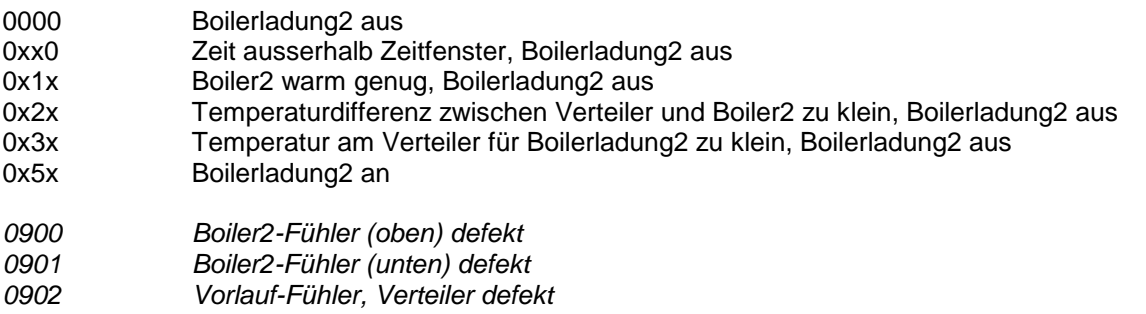

#### **alternativ Frischwasserstation2**

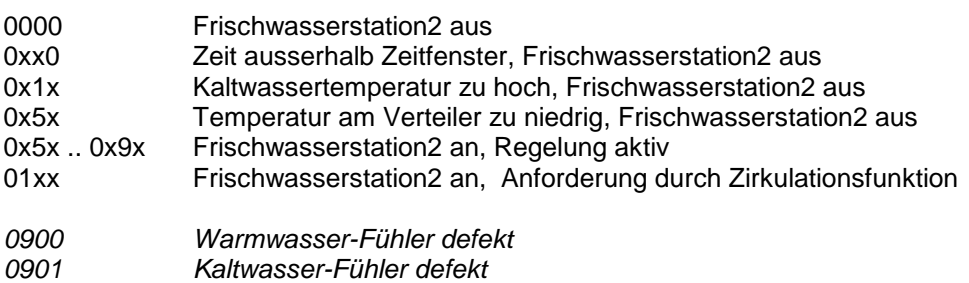

*0902 Vorlauf-Fühler, Verteiler defekt*

#### **Parameter Nr. 45 Statusmeldung Öl/Gas/Pelletkessel**

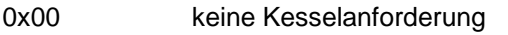

- 0x1x Anforderung Warmwasserbereitung
- 0x2x Anforderung Heizkreise
- *0900 Kessel-Fühler defekt 0901 Kessel-Maximaltemperatur erreicht (Sicherheitsabschaltung)*

#### **Parameter Nr. 46 / 47 / 48, Statusmeldung Heizkreis 1 / 2 / 3**

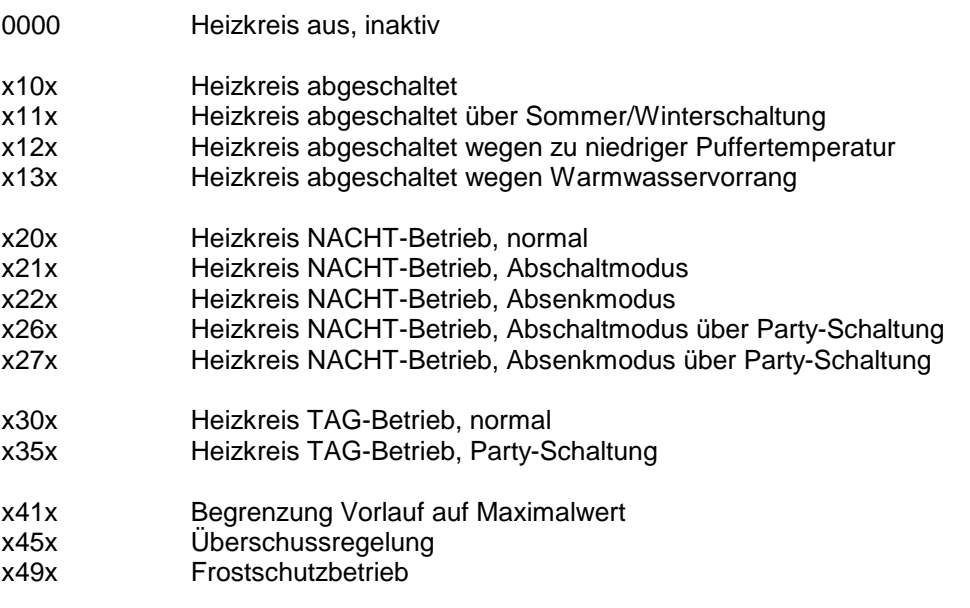

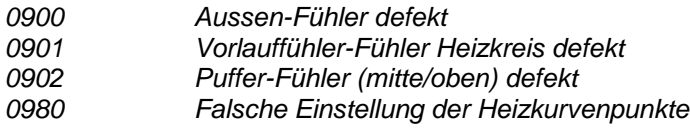

#### **Parameter Nr. 49, Statusmeldung Energieertragsmessung**

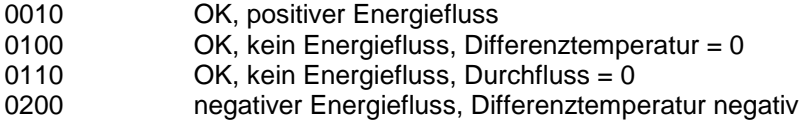

- *Vorlauf-Fühler defekt, Leitungsbruch*
- *Vorlauf-Fühler defekt, Kurzschluss*
- *Rücklauf-Fühler defekt, Leitungsbruch*
- *Rücklauf-Fühler defekt, Kurzschluß*

## **2. Parameterbelegung 2.6 Einstellhinweise / Fehleranalyse / Fehlerbehebung 2.6.1 Warmwasserbereitung 1 / 2:**

Je nach Ausbaustufe sind maximal zwei voneinander unabhängige Warmwasserbereitungen möglich. Die Regelmodule sind beliebig kombinierbar, d.h. die Art der Warmwasserbereitung kann über die Regelcharakteristik festgelegt werden, d.h. ob das Warmwasser über eine Frischwasserstation (Plattenwärmetauscher, PWT) oder über einen externen Boiler erzeugt wird.

Es sind folgende Kombinationen möglich:

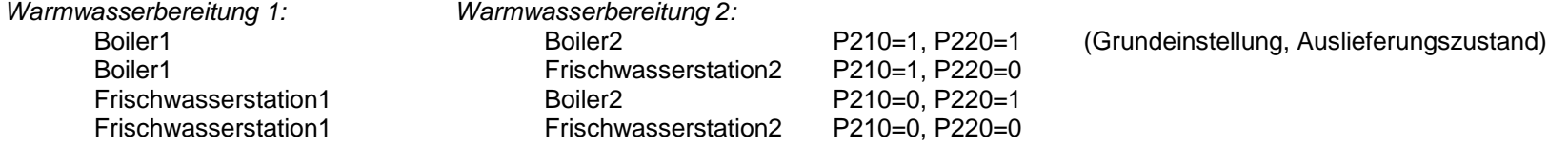

#### **Einstellung für Warmwasserbereitung1 /** *Boiler1:*

(siehe auch Parameter-Voreinstellung, Par. Nr. 210..217)

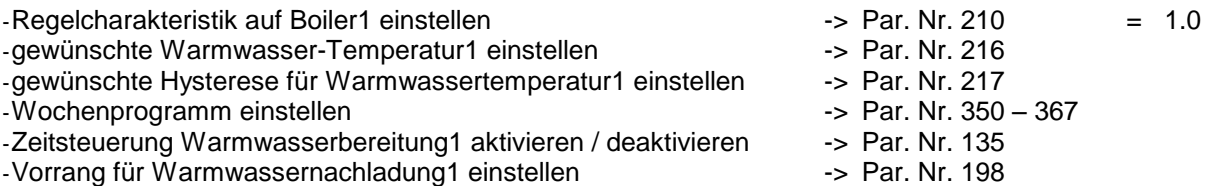

#### **Einstellung für Warmwasserbereitung1 /** *Frischwasserstation1:*

(siehe auch Parameter-Voreinstellung, Par. Nr. 210..216)

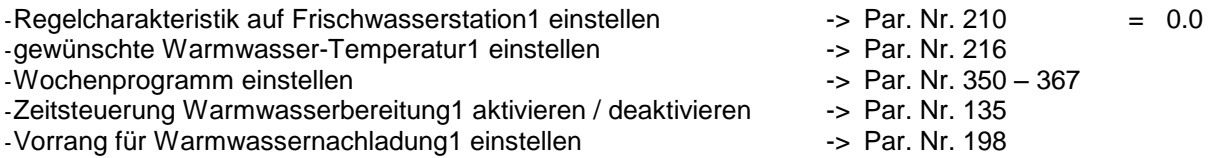

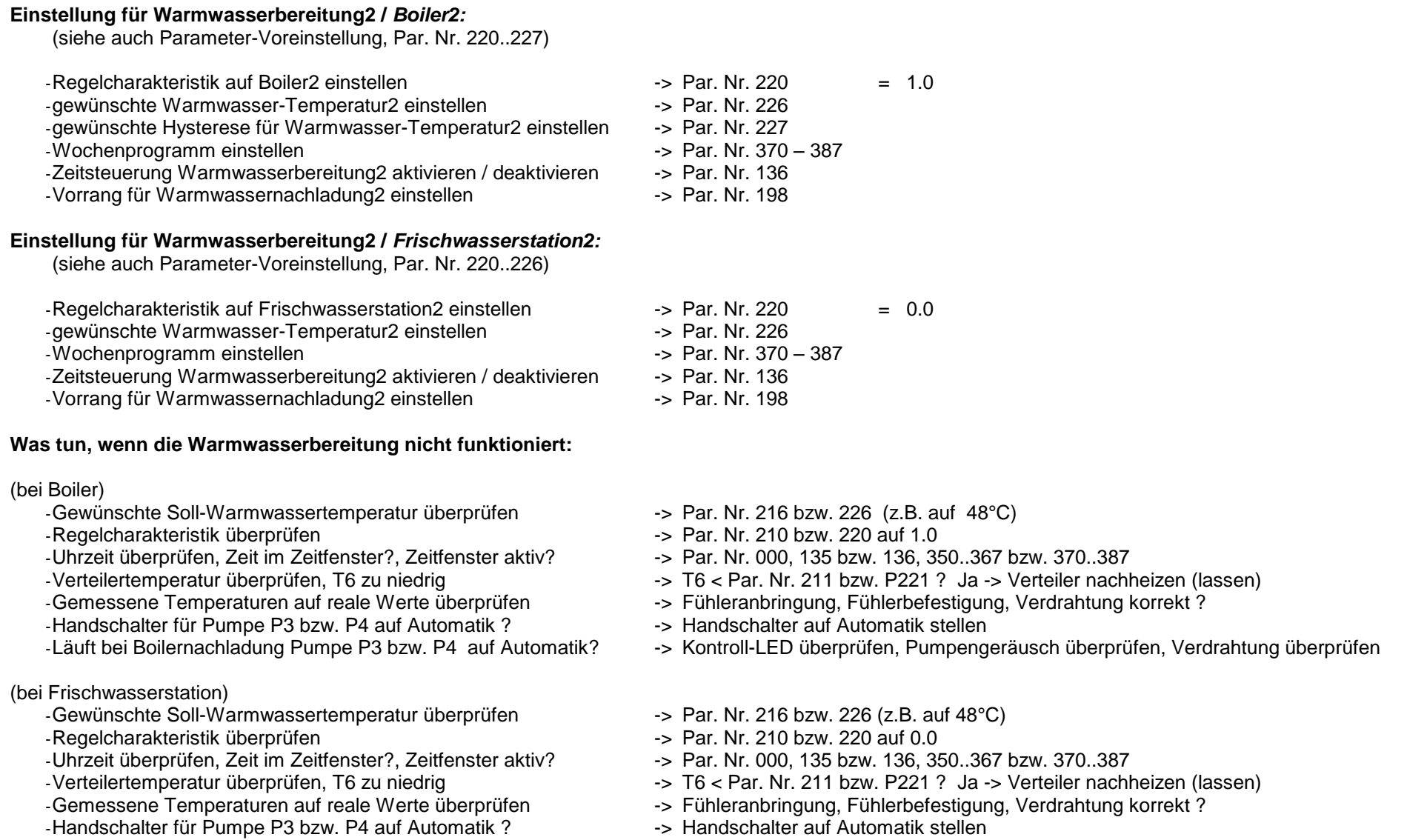

- 
- -Läuft beim Zapfvorgang Pumpe P3 bzw. P4 auf Automatik? -> Kontroll-LED überprüfen, Pumpengeräusch überprüfen, Verdrahtung überprüfen

#### **2.6.2 Zirkulation:**

#### **Einstellung für Zirkulation 1 bzw. 2** *:*

(siehe auch Parameter-Voreinstellung für Zirkulation1, Par. Nr. 104, 122-125, 137, 230.. 233, 390..397) (siehe auch Parameter-Voreinstellung für Zirkulation2, Par. Nr. 104, 122-125, 137, 235.. 238, 400..407)

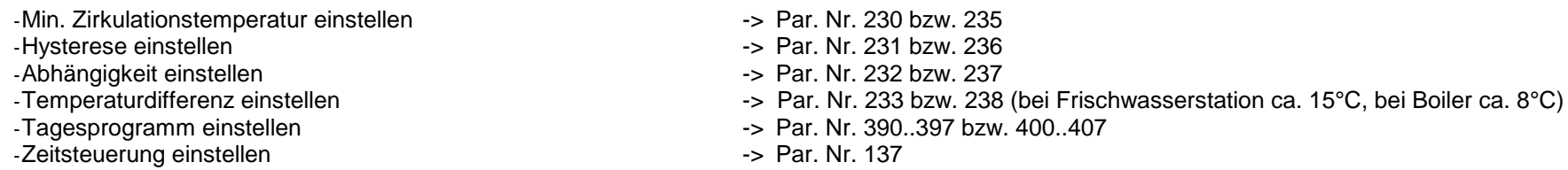

#### **Was tun, wenn der Zirkulation 1 bzw. 2 nicht funktioniert ?**

-Zirkulationstemperatur T10 bzw. T11 überprüfen -Abhänigigkeit überprüfen, Boiler- oder Verteilertemp. zu niedrig -> Par. Nr. 232, P233 bzw. 237, 238 -Uhrzeit überprüfen, Zeit im Zeitfenster?, Zeitsteuerung aktiv? -> Par. Nr. 000, 137, 390..397 bzw. 400..407 -Urlaubsprogramm (WW / Zirk) aktiv ?<br>-Semessene Temperaturen auf reale Werte überprüfen<br>-> Fühleranbrin -> Fühleranbringung, Fühlerbefestigung, Verdrahtung korrekt ? -Handschalter für Pumpe P6 bzw. P8 auf Automatik ? -> Handschalter auf Automatik stellen<br>-Läuft P6 bzw. P8 auf Automatik ? -> Kontroll-LED überprüfen. Pumpeng -> Kontroll-LED überprüfen, Pumpengeräusch überprüfen, Verdrahtung überprüfen

#### **2.6.3 Solarkreis:**

#### **Einstellung für Solarkreis***:*

(siehe auch Parameter-Voreinstellung, Par. Nr. 250..253)

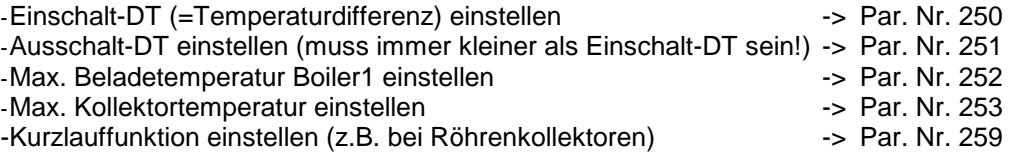

#### **Was tun, wenn die Pufferladung Solar nicht funktioniert:**

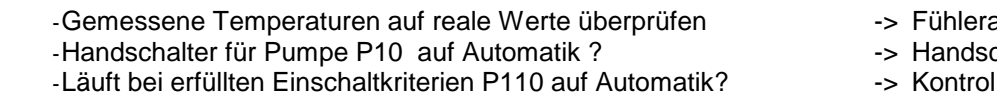

- anbringung, Fühlerbefestigung, Verdrahtung korrekt?
- chalter auf Automatik stellen
- II-LED überprüfen, Pumpengeräusch überprüfen, Verdrahtung überprüfen

#### **2.6.4 Heizkreise 1 / 2 / 3:**

(Heizkreis 2 und 3 optional)

Je nach Ausbaustufe sind maximal drei elektrisch gemischte, außentemperaturgeführte Heizkreise möglich. Die Beschreibung, bzw. die Parameterzahlen beziehen sich auf den Heizkreis 1 / 2 / 3

#### **Einstellung für Heizkreis1 / 2 / 3** *:*

(siehe auch Parameter-Voreinstellung für HK1, Par. Nr. 81, 86, 91, 96, 101, 110..113, 150..157, 270..287) (siehe auch Parameter-Voreinstellung für HK2, Par. Nr. 82, 87, 92, 97, 102, 114..117, 160..167, 290..307) (siehe auch Parameter-Voreinstellung für HK3, Par. Nr. 83, 88, 93, 98, 103, 118..121, 170..177, 310..327)

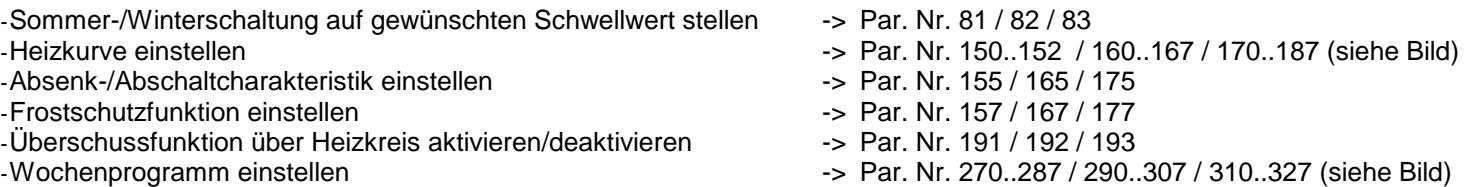

#### **Was tun, wenn der Heizkreis nicht funktioniert ?**

- -Einstellung Sommer-/Winterschaltung überprüfen -> Par. Nr. 81 / 82 / 83
- 
- -Einstellung Partyschaltung überprüfen<br>-Uhrzeit überprüfen, Zeit im Zeitfenster?, Abs./Abschaltung aktiv? -> Par. Nr. 000, 155, 27
- 
- 
- 
- 
- 
- -Stehen Handschalter für Pumpe P5 / P7 / P9
- 
- 
- 
- 
- -Uhrzeit überprüfen, Zeit im Zeitfenster?, Abs./Abschaltung aktiv? -> Par. Nr. 000, 155, 270..287 / 000, 165, 290..307 / 000, 175, 310..327<br>-> Par. Nr. 101, 110..113 / 102, 114..117 / 103, 118..121
- -Einstellungen Urlaubsprogramm überprüfen -> Par. Nr. 101, 110..113 / 102, 114..117 / 103, 118..121
- -Vom Regler errechnete Solltemperatur überprüfen -> Par. Nr. 31 / 32 / 33: 0.0=Heizkreis aus, 20.0=Frostschutz, > 20.0=Normalbetrieb
- -Verteilertemperatur T6 überprüfen -> T6 < Par. Nr. 156 / 166 / 176, Ja? -> Verteiler hochheizen (lassen)<br>-Vorrang für Brauchwassernachladung überprüfen -> -> Par. Nr. 198 = 1.0, Ja? -> Heizkreise bleiben inaktiv bis Puffe
- -Vorrang für Brauchwassernachladung überprüfen -> Par. Nr. 198 = 1.0, Ja? -> Heizkreise bleiben inaktiv bis Pufferbereich oben geladen
	- -> Fühleranbringung, Fühlerbefestigung, Verdrahtung korrekt ?
- und Mischer1 / 2 / 3 auf Automatik ? -> Handschalter auf Automatik stellen
- -Laufen P5 / P7 / P9 und Mischer1 / 2 / 3 auf / zu auf Automatik ? -> Kontroll-LED überprüfen, Pumpengeräusch überprüfen, Verdrahtung überprüfen

#### **2.6.5 Energiemanagement:**

#### **Einstellung für Energiemanagement , Kesselkreis***:*

(siehe auch Parameter-Voreinstellung, Par. Nr. 190..198)

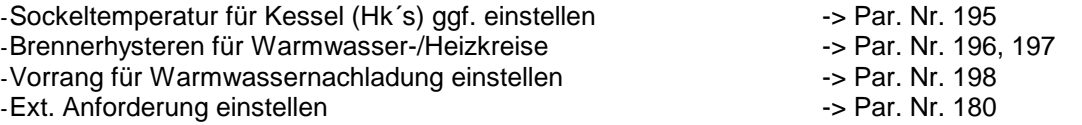

#### **Einstellung für Kesselanforderung (K1)***:*

(siehe auch Parameter-Voreinstellung, Par. Nr. 240..243)

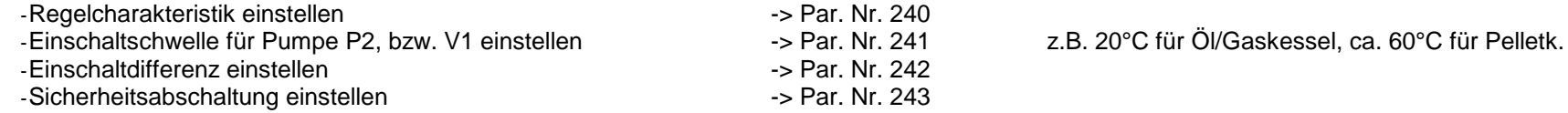

#### **Was tun, wenn die Anforderung des Kessels nicht funktioniert:**

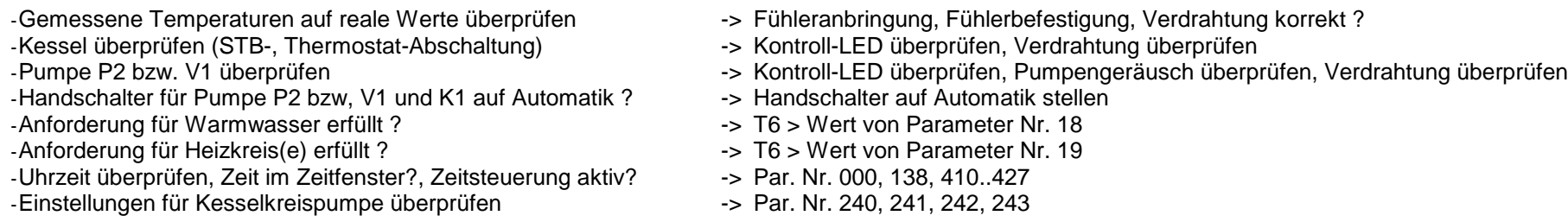

#### **2.6.6 Energieertragsmessung (EEM):**

#### **Einstellung für EEM***:*

(siehe auch Parameter-Voreinstellung, Par. Nr. 470, 471)

-Volumenanteil Frostschutz, Frostschutzart einstellen -> Par. Nr. 470, 471

#### **Was tun, wenn die Energieertragsmessung (EEM) nicht funktioniert:**

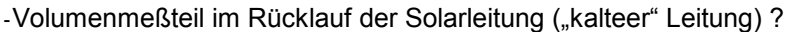

-Volumenmeßteil in Flussrichtung eingebaut (Pfeil -> Kollektor) ? -> Einbau Volumenmeßteil korregieren<br>-Gemessene Temperaturen auf reale Werte überprüfen -> Fühleranbringung, Fühlerbefestigung

-Durchfluss bei aktiver Pumpe  $> 0$  Liter/min

- -Differenztemperatur > 0°C -> Par. Nr. 22 -Aktualisierung der Werte abwarten
- -> Einbau Volumenmeßteil korregieren
- 
- -> Fühleranbringung, Fühlerbefestigung, Verdrahtung korrekt ?<br>-> Par. Nr. 23
- -
	-

#### **2.6.7 Temperaturfühler überprüfen:**

-Gemessene Temperaturen auf reale Werte überprüfen -> durch Vergleichinstrumente

- -Fühleranbringung korrekt ? -> siehe Hydraulikschema
- 
- 
- -Display-Anzeige bei Kurzschluss -> 8888
- -Display-Anzeige bei Leitungsbruch -> 9999
- -Nach Ausklemmen Widerstandswerte vergleichen --- > siehe Tabelle bei Installationshinweise
- 
- 
- -> mechanische Befestigung überprüfen
- -Verdrahtung, Anschluss korrekt ? -> siehe Klemmenplan, Temperatureingänge
	-
	-
	-

#### **2.6.8 230V-Schaltausgänge überprüfen (A2..A16) :**

Einige 230V-Schaltausgänge werden vom Systemregler für Drehzahlregelung verwendet.

Befindet sich ein Schaltausgang im drehzahlgeregelten Modus zeigt dies die Kontroll-LED durch ein pulsierendes Licht an ("Flackern"). Dieser Zustand wird vom Regelprogramm aus erstellt und bedeutet keine Fehlfunktion des 230V-Schaltausganges!

- 
- 
- -Schalterstellung richtig -> Automatik / EIN / AUS , Kontroll-LED überprüfen
- -Verdrahtung, Anschluss korrekt -> siehe Klemmenplan Leistungsausgänge<br>-Schaltspannung überprüfen (Multimeter) -> Schalter AUS -> ca. 0 V(AC), Schalter El
	- -> Schalter AUS -> ca. 0 V(AC), Schalter EIN -> ca. 220-230V(AC)
- -Evtl. Schaltmodul wechseln **-** siehe Austauschanleitung (gesondertes Blatt)

#### **2.6.9 Potentialfreien Ausgang überprüfen (A1 bzw. K1) :**

- 
- 
- 
- 
- 
- -Schalterstellung richtig -> Automatik / EIN / AUS , Kontroll-LED überprüfen
- -Sicherung in Ordnung -> Klemmenfeld linke Seite (4A, mT)
- -Verdrahtung, Anschluss korrekt -> siehe Klemmenplan Leistungsausgänge<br>- Im ausgeklemmten Zustand die Kontakte überprüfen -> Schalter AUS -> kein Kontakt zwischen
- -Im ausgeklemmten Zustand die Kontakte überprüfen --- Schalter AUS -> kein Kontakt zwischen Schließer und gemeinsamen Anschluss (K1)<br>(z.B. mit Ohmmeter, Durchgangsprüfer, Multimeter) --- Schalter EIN -> Kontakt zwischen Sc Schalter EIN -> Kontakt zwischen Schließer und gemeinsamen Anschluss (K1)
	- -> Schalter AUS -> Kontakt zwischen Öffner und gemeinsamen Anschluss (K1) Schalter EIN -> kein Kontakt zwischen Öffner und gemeinsamen Anschluss (K1)

#### **2.6.10 Funkuhr überprüfen:**

-Uhrzeit überprüfen auch der anten auch der auch der auch der auch der auch der Par. Nr. 000

-Kontroll-LED (Funkuhrmodul bzw. Klemmenfeld links) - -> blinkt regelmäßig im Sekundentakt ?

- Nein -> kein / fehlerhafter Empfang -> anderen Befestigungsort suchen
- -Kontroll- Punkt im linken 3stelligen Display (rechts unten) -> erscheint regelmäßig, bzw. mehrmals am Tag -> korrekter Funkuhrempfang

### **2.6.11 pBus-System überprüfen:**

-Verdrahtung, Anschluss korrekt ?<br>
-> siehe Klemmenplan Peripherie -Leitungen A und B vertauscht ? -Leitungen A und B vertauscht ?<br>- p-Bus-Gerät (z.B. Raumthermostat, Fernanzeige) in Ordnung ? - -> evtl. ausklemmen, defektes Gerät von Busleitung trennen -p-Bus-Gerät (z.B. Raumthermostat, Fernanzeige) in Ordnung?

- 
- 
- 

### **2.6.12 Direktverbindung Systemregler ÖKOtemp <-> PC überprüfen**

-1:1 – 9pol. Verbindungskabel vom Systemregler ÖKOtemp zum<br>Schnittstellenconverter verwendet ?

- 
- -Systemeinstellungen im Programm WATCHtemp korrekt?
- -Schnittstellenconverter auf Serielle Schnittstelle am PC gesteckt? -> siehe Klemmenplan, siehe Aufdruck Schnittstellenconverter (pBus-Converter)
	- -> siehe Klemmenplan, siehe Aufdruck Schnittstellenconverter (pBus-Converter)<br>-> siehe Hilfefunktion WATCHtemp
	-

## **3. Installationshinweise**

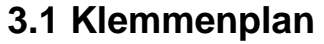

# Klemmenplan Temperatureingänge

siehe auch Bemerkungen im Kapitel "Installationshinweise"

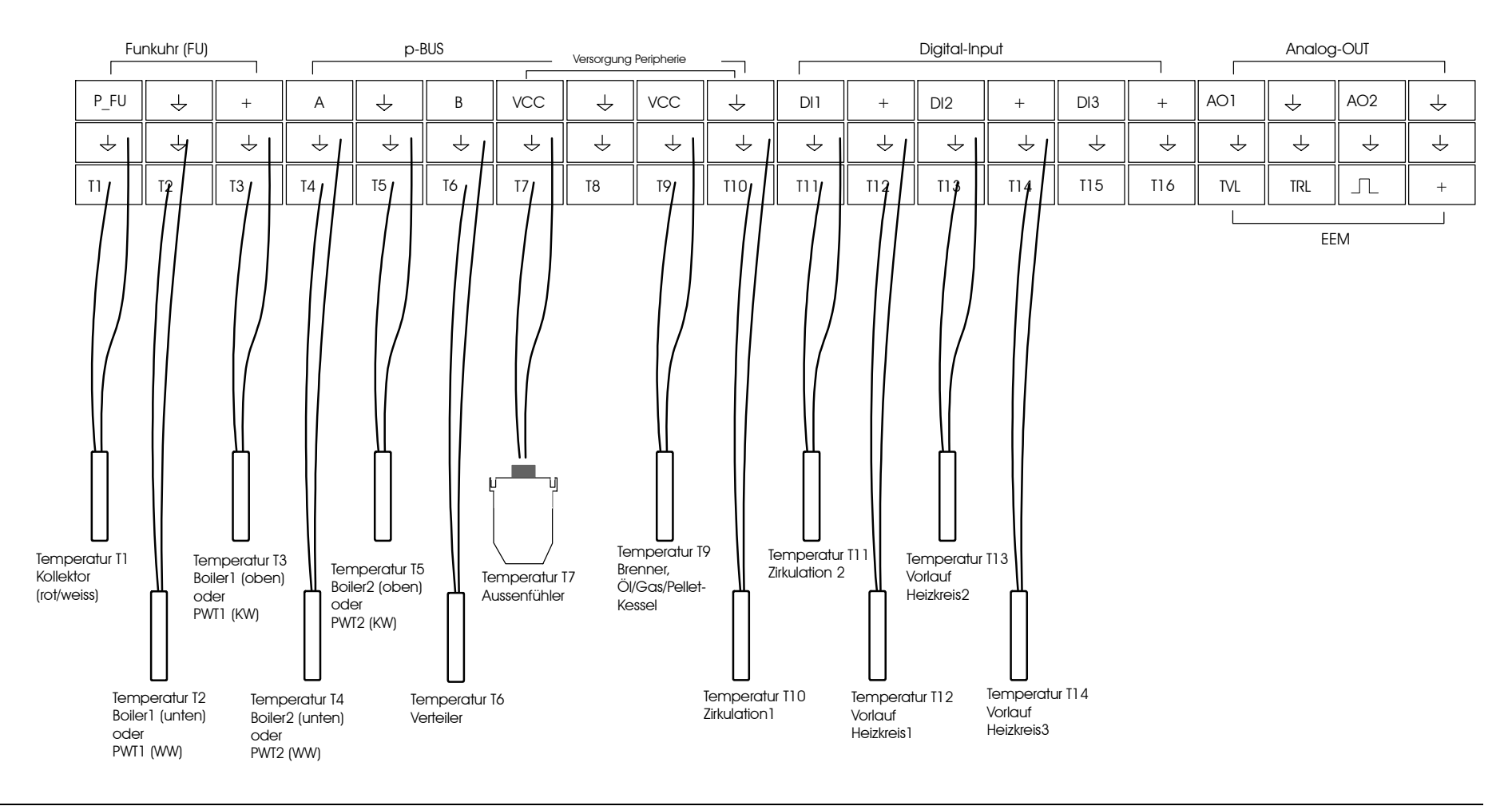

## **3.1 Klemmenplan**

## Klemmenplan Leistungsausgänge

siehe auch Bemerkungen im Kapitel "Installationshinweise"

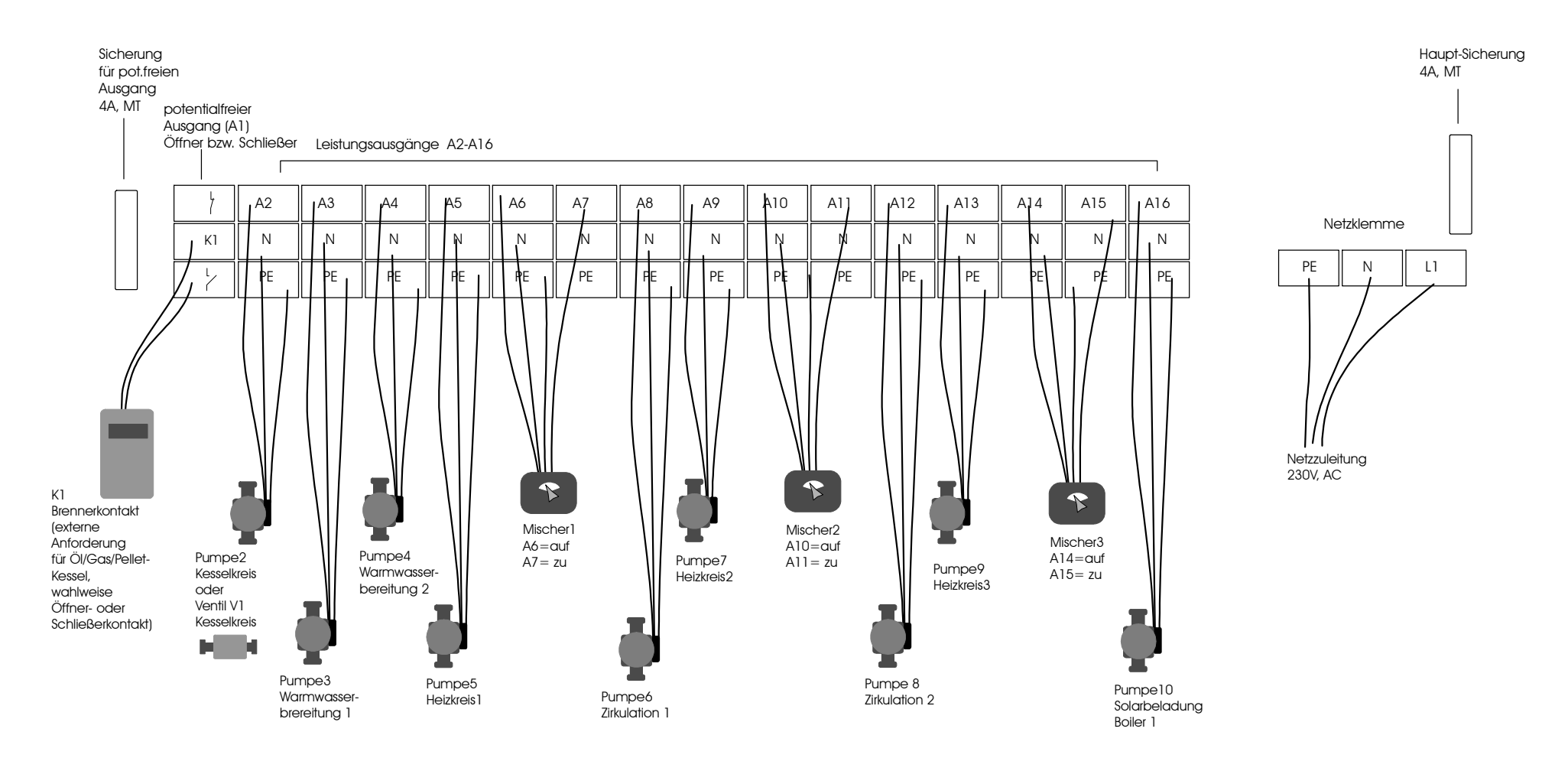

## **3.1Klemmenplan**

## Klemmenplan Energieertragsmessung, Funkuhr, Digital-Input, Analog\_Output

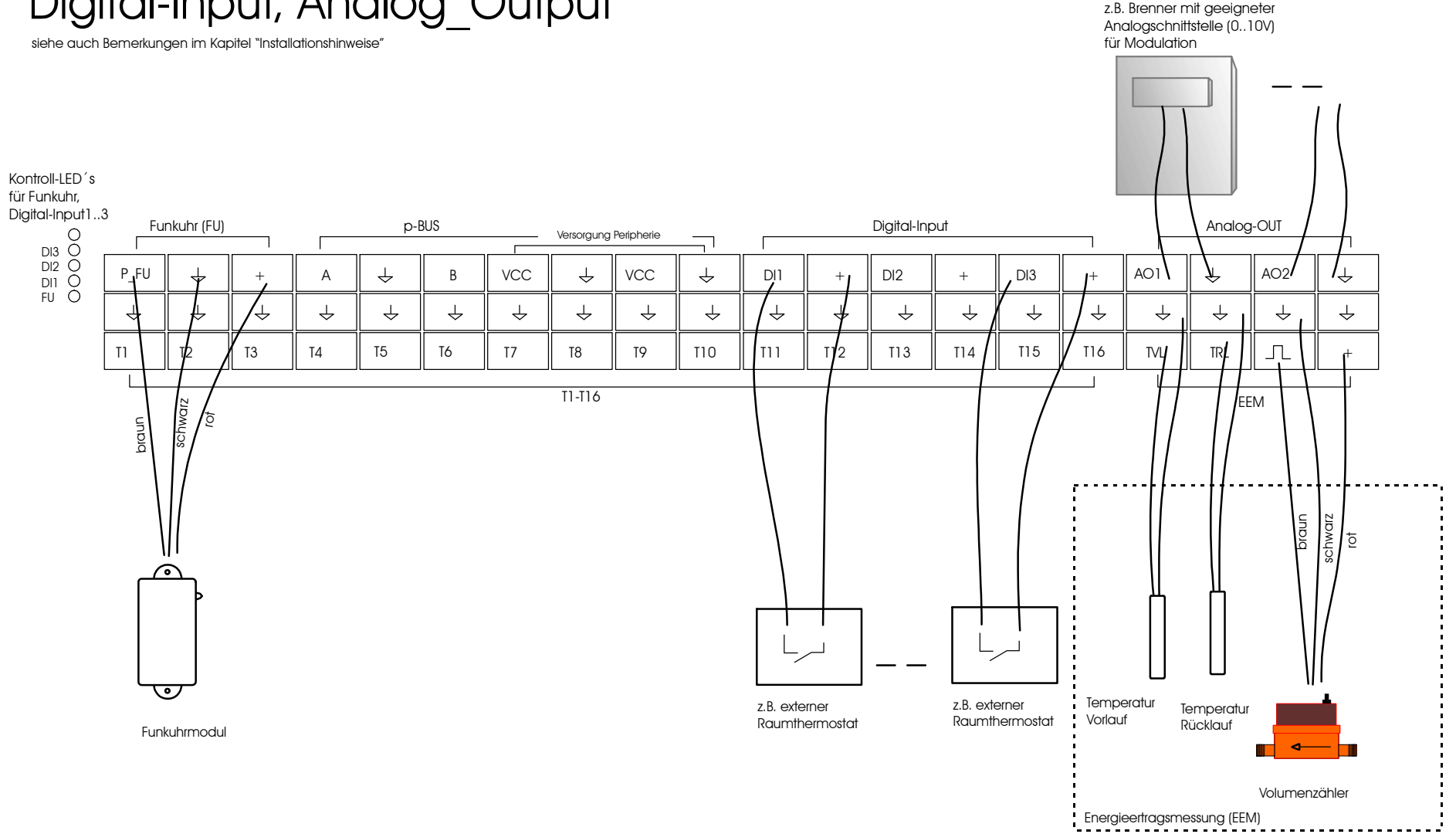

## **3.1Klemmenplan**

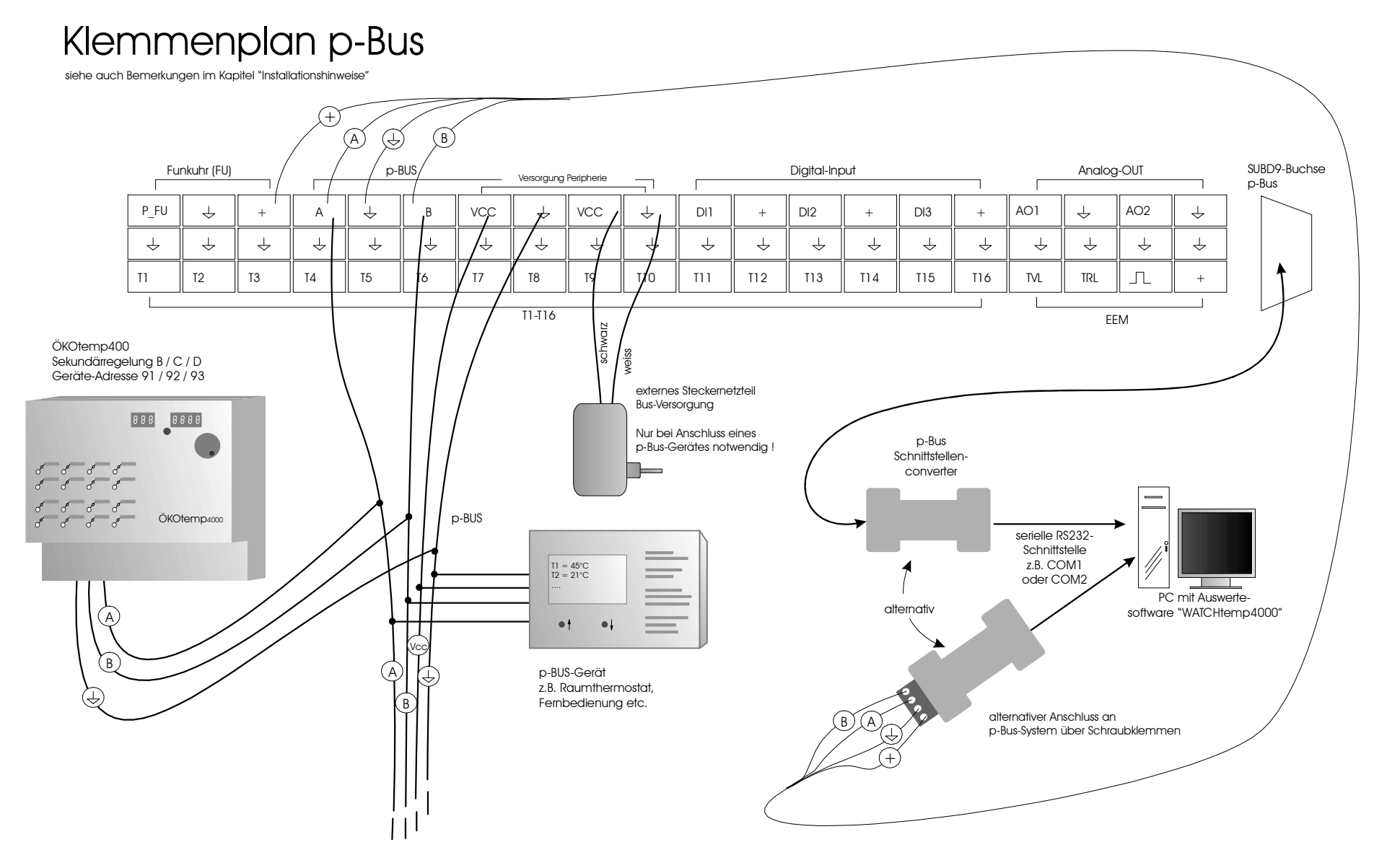

## **3.2 Anschlussbaugruppen, interner Aufbau**

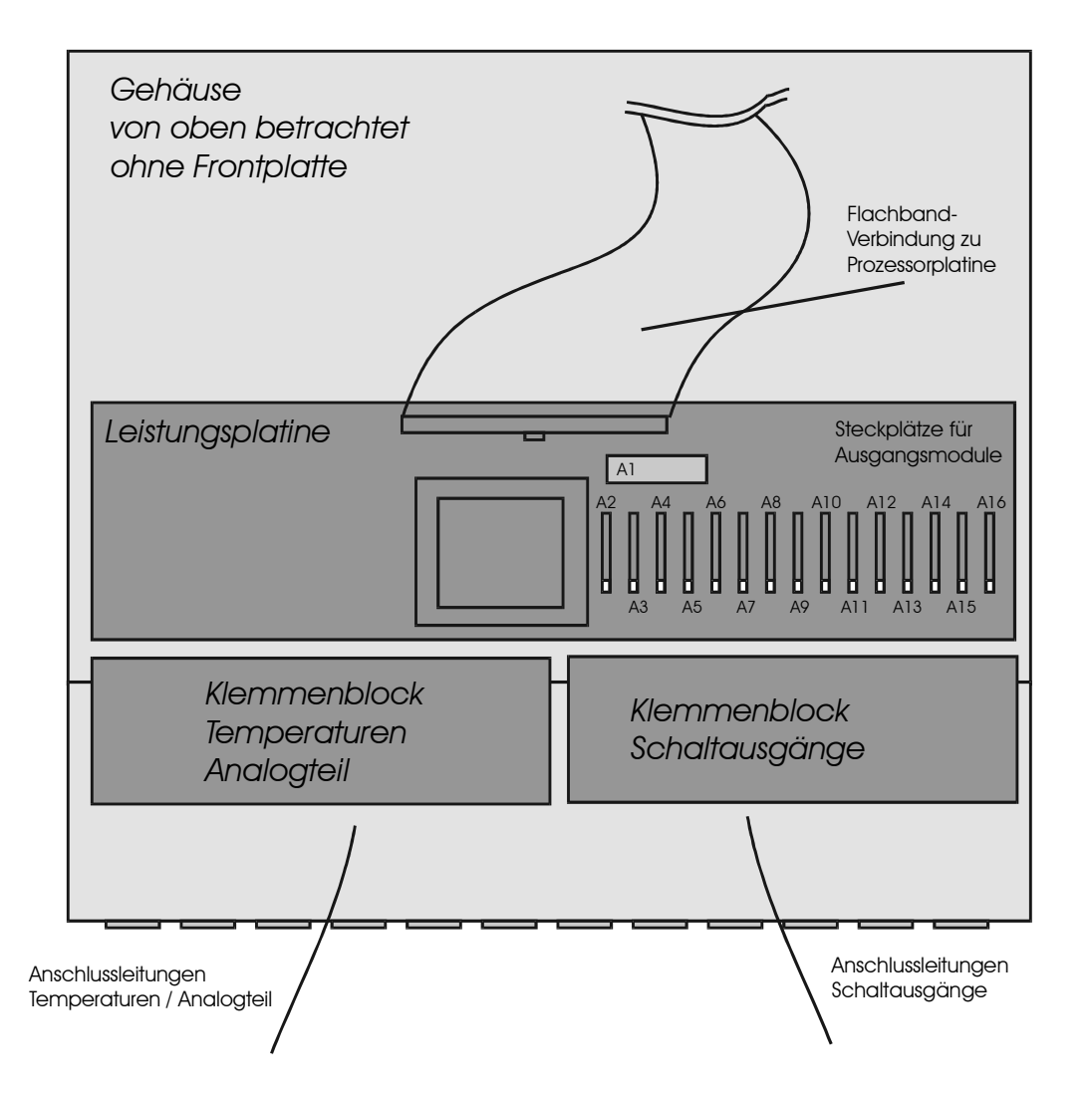

## **3.2 Anschlussbaugruppen, interner Aufbau**

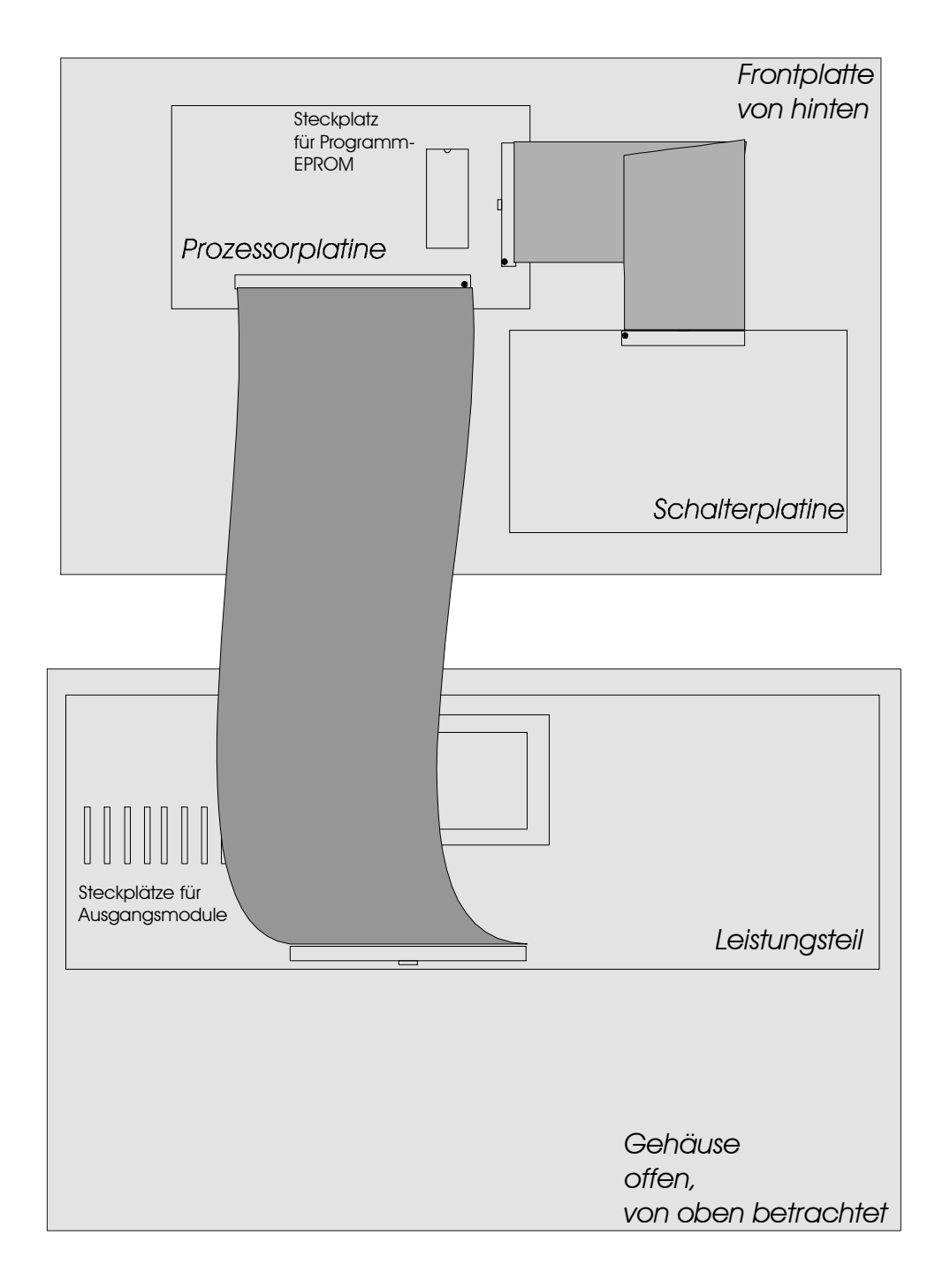

## **3.3 Netzzuleitung**

- Elektrischer Anschluss nach Klemmenplan
- Empfohlener Adernquerschnitt min. 1,50 mm<sup>2</sup>

## **3.4 Temperaturfühler**

- Elektrischer Anschluss nach Klemmenplan
- Empfohlener Adernquerschnitt min. 0,25 mm<sup>2</sup>
- Der Fühleranschluß ist grundsätzlich verpolungssicher.
- Die Fühlerkabel können bis zu ca. 50m verlängert werden.
- Innerhalb eines Temperaturbereiches sind die Fühler grundsätzlich untereinander austauschbar.
- Die Fühler besitzen eine NTC-Charakteristik: je höher die Temperatur, desto kleiner der Widerstandswert des Fühlers
- **Zum Messen des Widerstandswertes ist der Fühler im Systemregler unbedingt auszuklemmen, da das Gerät sonst geschädigt wird.**
- Widerstandswerte: siehe Technische Daten

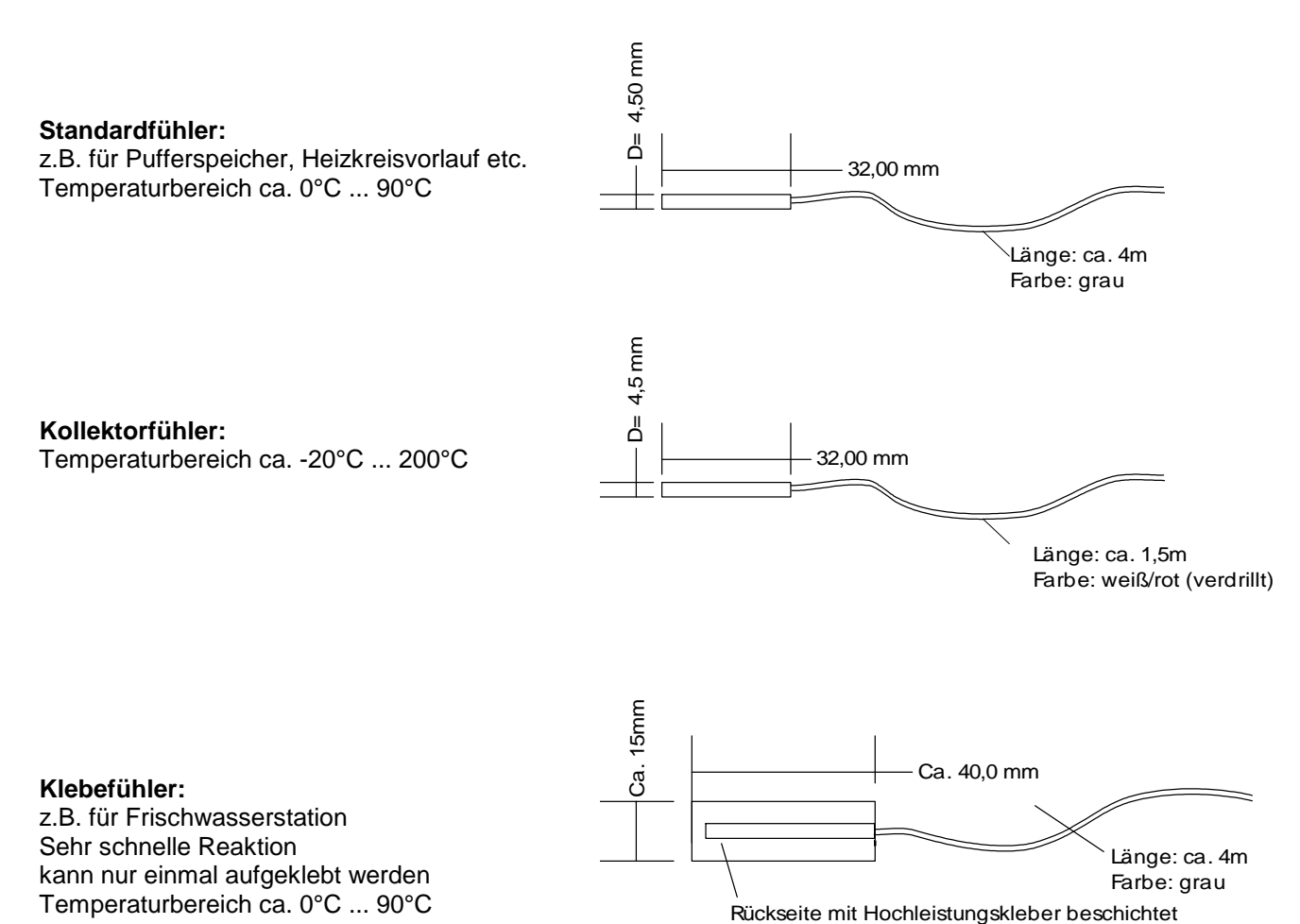

PE / Schutzleiter

(gelb-grün)

PE N L1

**Nullleiter** (blau)

Phase (230V) (schwarz)

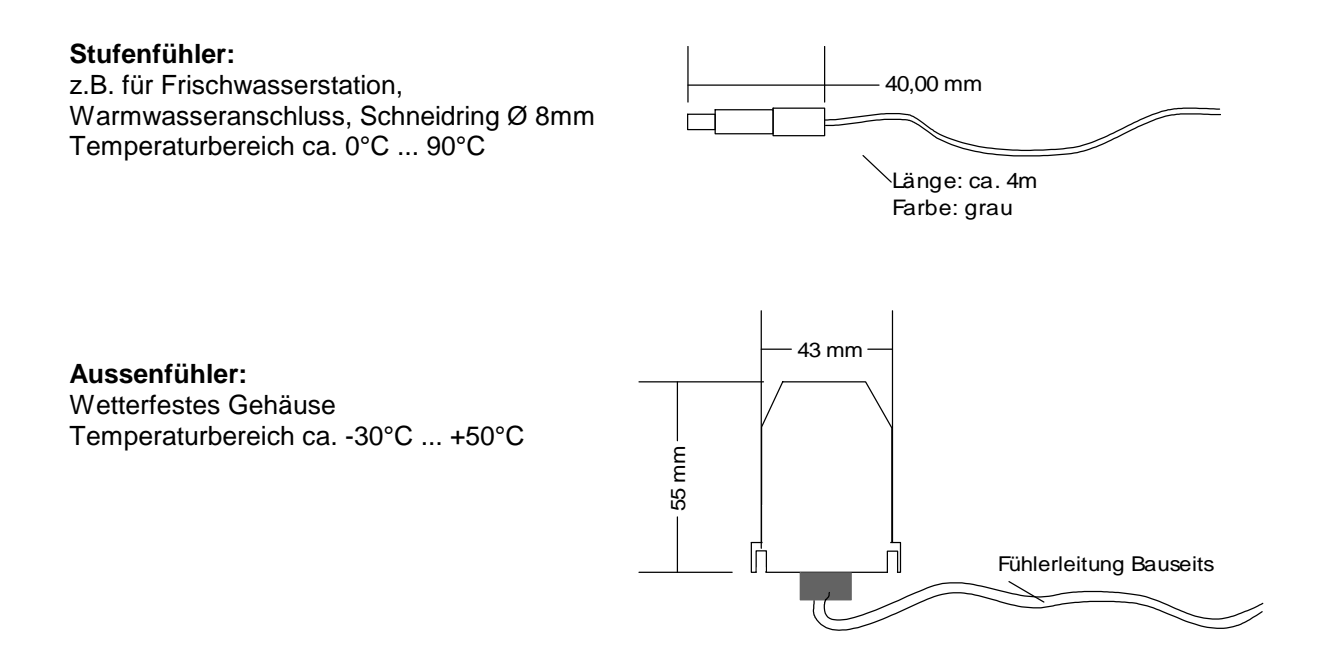

## **3.5 Digital-Eingänge, Digital Input (optional)**

- Max. 3 Digitaleingänge (DI1, DI2, DI3) für verschiedene Regelungsaufgaben
- Geeignet für potentialfreien Relaiskontakt, sowie Kleinspannung (5V)
- Anschluss z.B. für externen Raumthermostat mit Relaiskontakt

#### Syst emregler ÖKOt emp

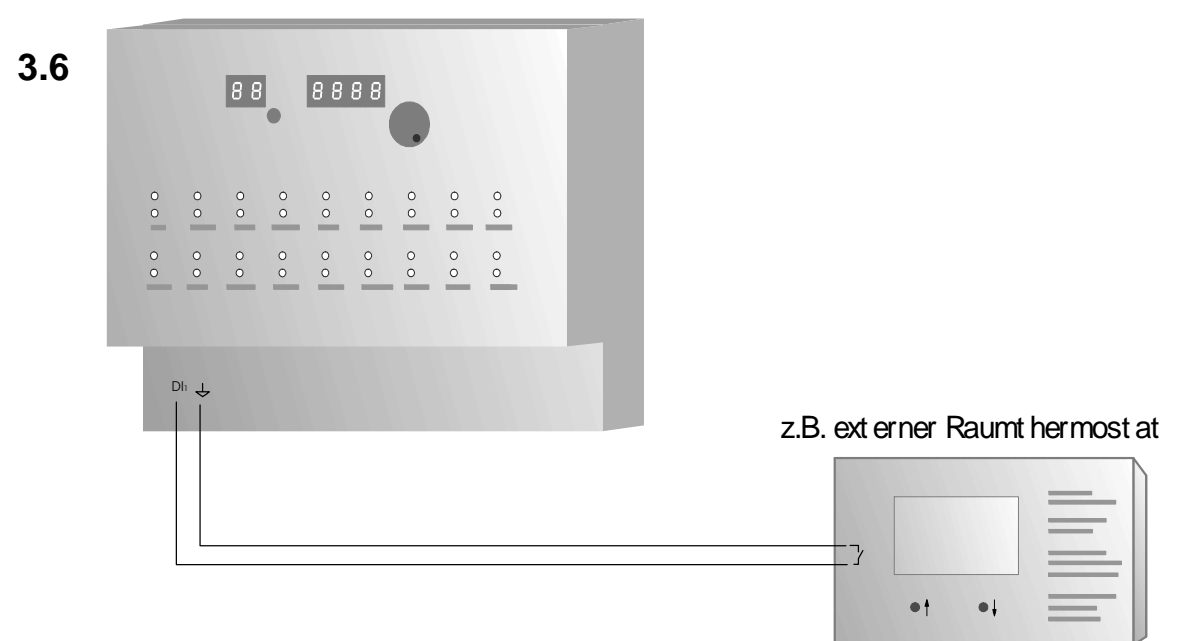

## **Analog-Ausgänge / Analog-Out (optional)**

- Max. 2 Analog-Ausgänge für verschiedene Regelungsaufgaben
- z.B. für die Modulation, bzw. Leistungsregelung von geeigneten Kesseln
- Standardschnittstelle 0..10V, max. 5mA pro Ausgang

Syst emregler **OKOt** emp

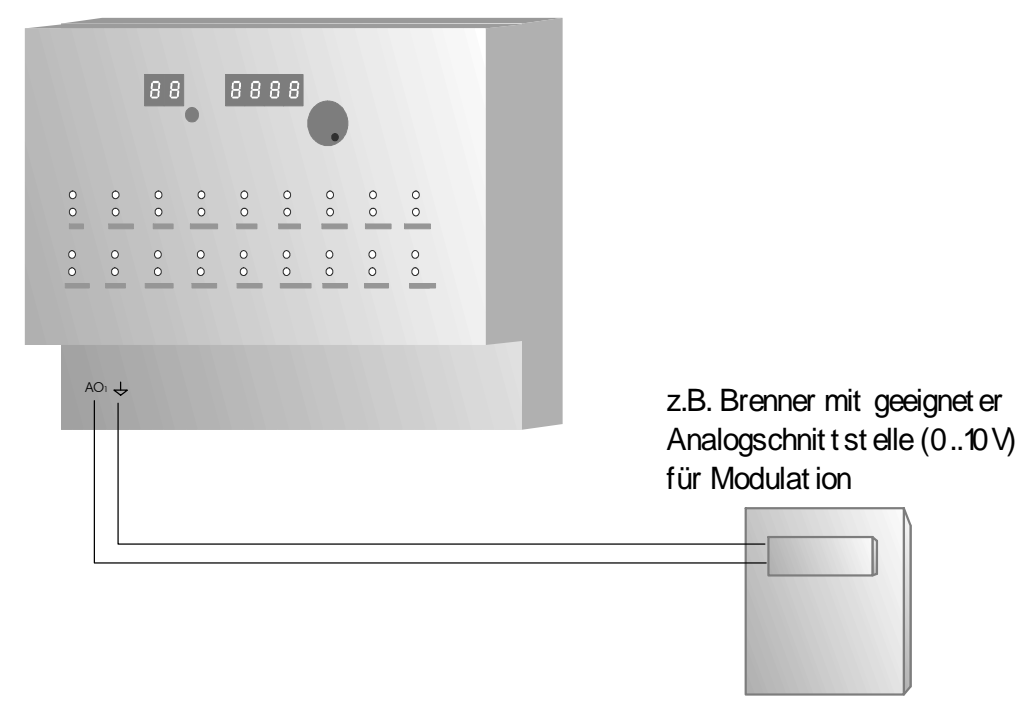

## **3.7 Schaltausgänge**

- Elektronische Schaltausgänge 230V, max. 1,4 A
	- Es können grundsätzlich alle handelsüblichen Pumpen und Ventile angeschlossen werden
	- Bei drehzahlgeregelten Ausgängen dürfen keine elektronisch geregelten Pumpen (z.B. UPE..) Verwendet werden.
	- Elektrischer Anschluss nach Klemmenplan
	- Empfohlener Adernquerschnitt min. 0,75 mm<sup>2</sup>
- Potentialfreier Relaiskontakt (z.B. für Kesselanforderung), max. 230V, max. 3A
	- Zum Anschluss einer externen Wärmequelle, wie Öl-/Gas-/Pelletkessel, BHKW, etc.

interne Kontaktstellung

- Es stehen zwei Relaiskontakte zur Verfügung: Öffner-Kontakt, Schliesser-Kontakt. Wird die Wärmequelle vom Systemregler angefordert wird das Relais betätigt und die Kontakte wechseln ihre Stellung.

Ruhestellung Anforderung "Ausgang an" "I FD an" Öffner-Kontakt K1Gemeinsamer Anschluss (K1)  $\overline{L}$ Schliesser-Kontakt

## **3.8 Energieertragsmessung (optional)**

- Temperaturfühler:
	- Elektrischer Anschluss nach Klemmenplan
	- Empfohlener Adernquerschnitt min. 0,25 mm<sup>2</sup>
	- Siehe auch Absatz "Temperaturfühler"
	- Montage als Tauchfühler oder Rohranlegefühler
	- Montage unter gleichen Umgebungsbedingungen, wie gleiche Isolierwerte, Eintauchtiefe bei **Tauchhülsen**
- Volumenzähler:
	- Elektrischer Anschluss nach Klemmenplan
	- Empfohlener Adernquerschnitt min. 0,25 mm<sup>2</sup>
	- Einbaumaße: 1" Außengewinde, Länge: 130mm,
	- Montage im Rücklauf (des Solarkreises) = "kalte" Seite
	- **Durchflussrichtung** beachten (Pfeil in Flussrichtung, in Richtung Kollektor, Sieb filtert hineinfließendes Medium)
	- Montage möglichst waagrecht (größere Genauigkeit)

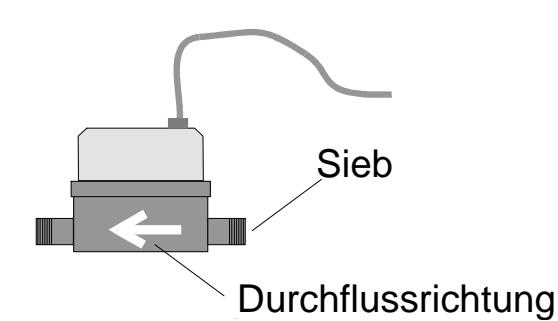

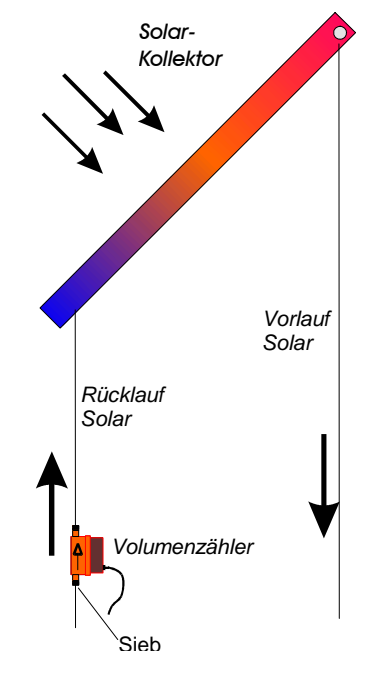

## **3.9 Funkuhr**

- Elektrischer Anschluss nach Klemmenplan
- Empfohlener Adernquerschnitt min. 0,25 mm<sup>2</sup>
- Kontroll-LED muss für korrekten Funkempfang regelmäßig im Sekundentakt blinken

## **3.10 pBus-System / PC-Anschluss (optional)**

- elektrischer Anschluss nach Klemmenplan
- Empfohlener Adernquerschnitt: min 0,25mm<sup>2</sup>
- Versorgung der Bus-Geräte (Raumthermostat, Raumsteller, etc.) mit externem Netzteil auf Busklemmen VCC und  $\leftrightarrow$ . Das externe Netzteil ist nur bei pBus-Geräten notwendig, jedoch nicht für die alleinige Verbindung über den pBus-Converter zum PC.
- **Für die Verbindung mit dem PC/Laptop ist ein pBus-Schnittstellenconverter zwingend erforderlich, da sonst die Schnittstelle am PC, sowie am Systemregler geschädigt werden kann.**

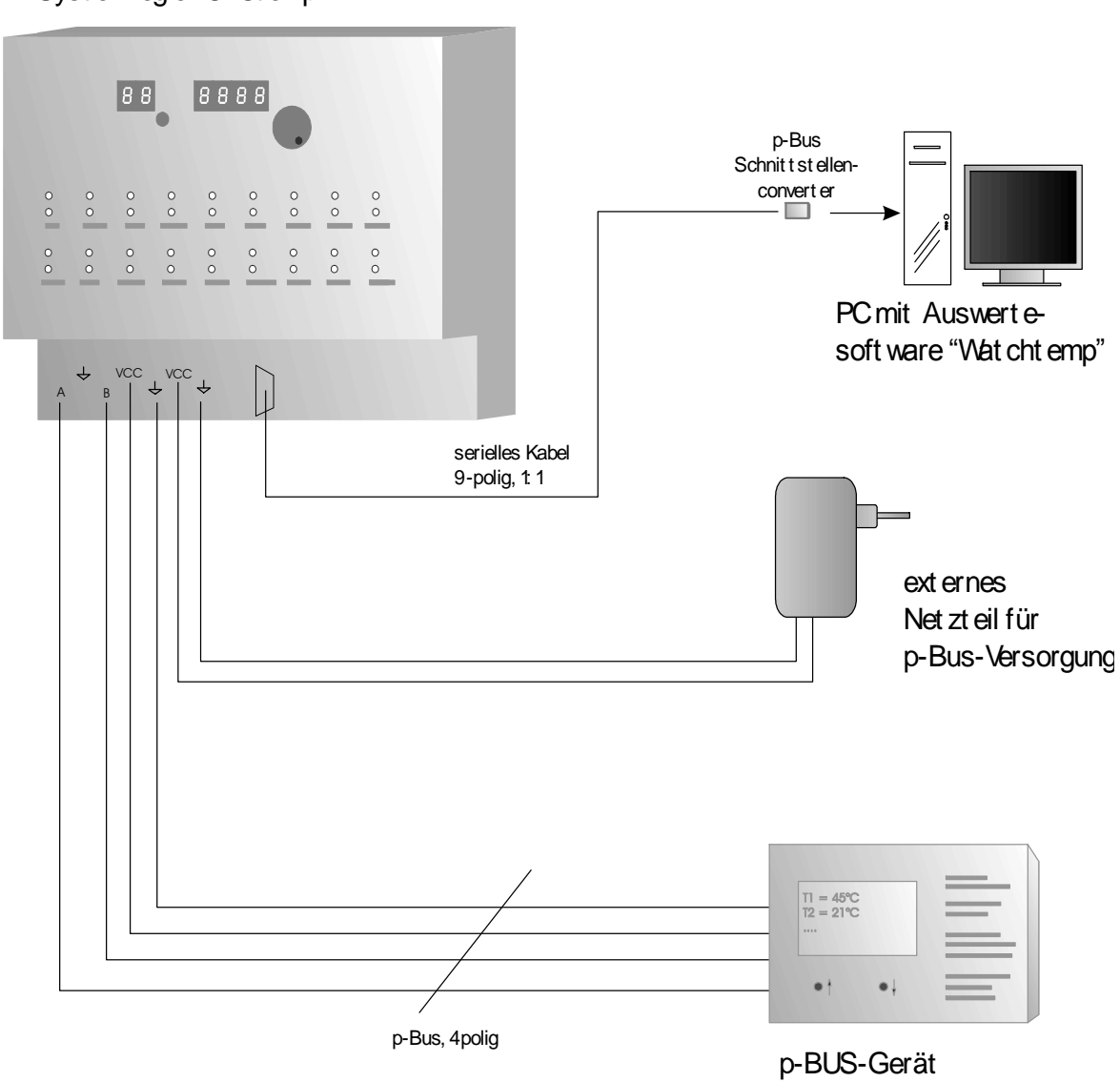

Syst emregler ÖKOt emp

z.B. Raumt hermost at , Fernbedienung et c.

## **4. Technische Daten 4.1 Temperaturfühler/-eingänge**

- Maximal 16 Standard-Temperatureingänge

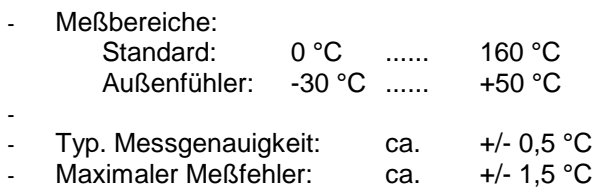

#### Widerstandswerte:

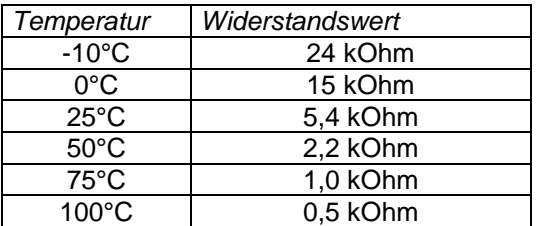

## **4.2 Digital-Eingänge / Digital Input**

- 3 Digitale Eingänge für verschiedene Regelungsaufgaben
- Eingangsspannung

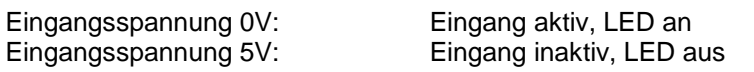

- Anschluss von potentialfreien Schaltkontakten (z.B. Relais)

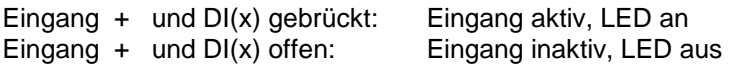

## **4.3 Analog-Ausgänge / Analog-Out**

- 2 Analoge Ausgänge für verschiedene Regelungsaufgaben
- Ausgangsspannungsbereich: 0..10V
- Max. Ausgangsstrom 5mA pro Kanal

## **4.4 Schaltausgänge**

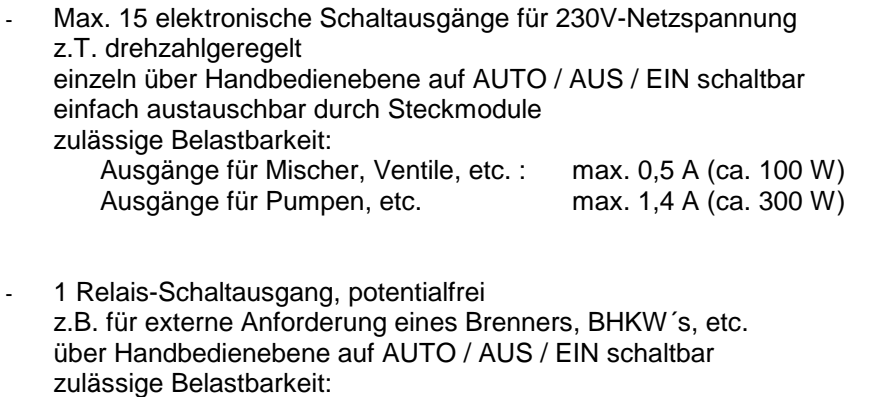

Relaiskontakt, potentialfrei: max. 3,0 A (ca. 650 W)

Zulässige Gesamtleistung Systemregler: max. 1500VA, cos=0,7

## **4.5 Energieertragsmessung**

- Temperaturfühler: Siehe auch Beschreibung zu Temperaturfühler
- Volumenmessgerät: Frostschutzbeständig, Temperaturbereich: kurzzeitig bis max. 120°C Genauigkeitsklasse B (Saphirlager) Nenndurchfluss  $Qn = 2.5 \text{ m}^3/\text{h}$ Druckabfall (bei Qn) ca. 0,2 bar Einbaumaße:1"Außengewinde,Länge:130mm,
- Messwerte:

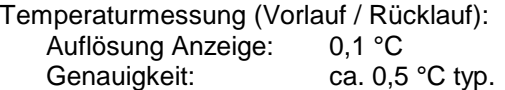

Durchflussmessung: Auflösung Anzeige: 0,1 Liter/min Genauigkeit: ca. 2 % typ.

Ertragsmessung:

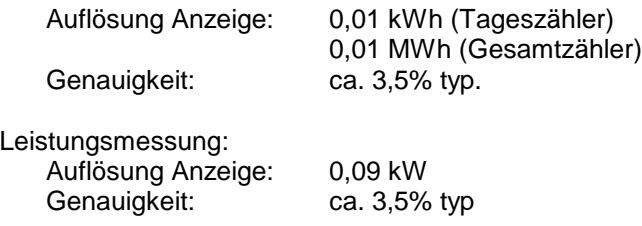
## **4.6 allgemeine Daten**

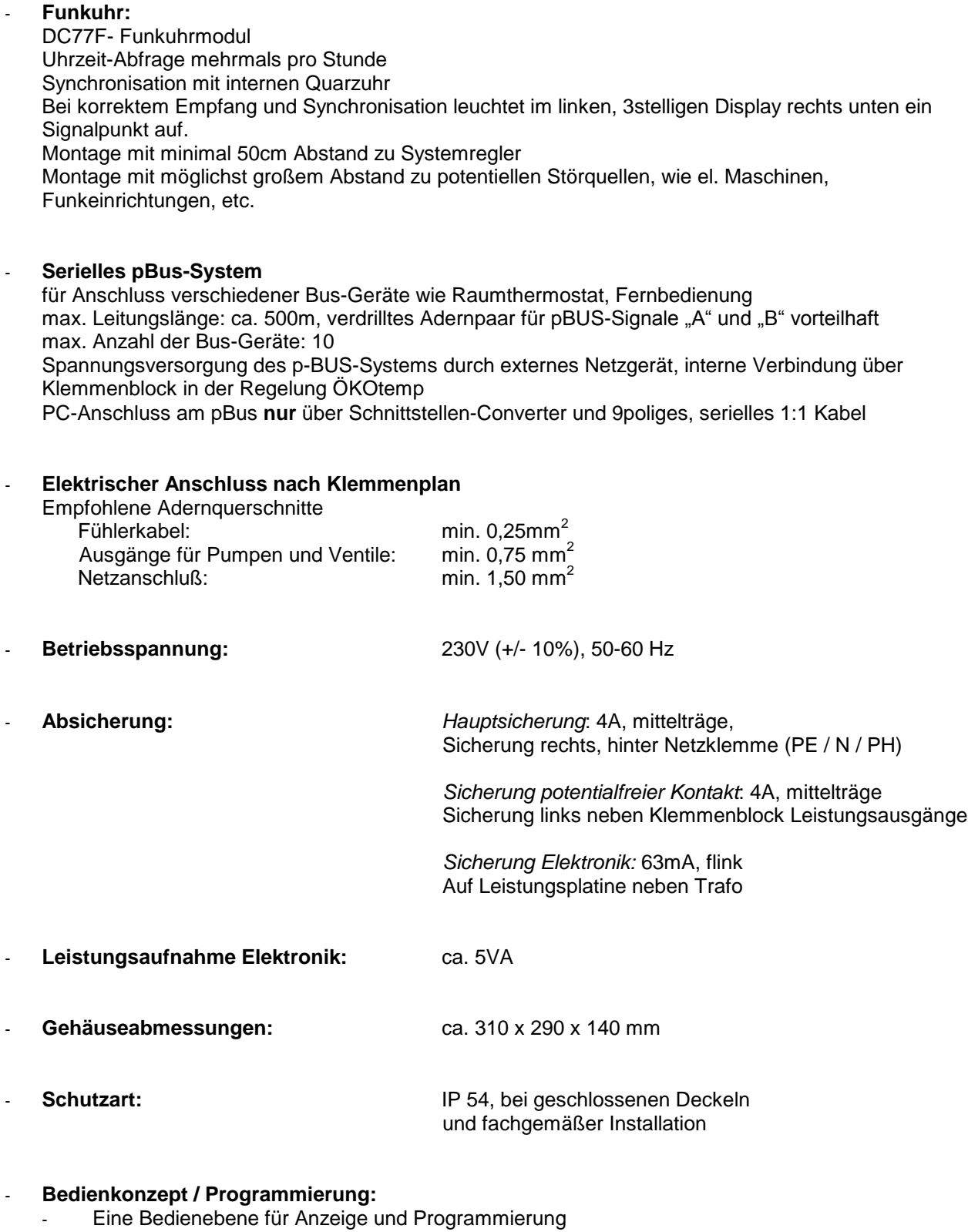

- Einfacher Austausch des Regelungsprogrammes durch Stecksockel für EPROM
- Voreingestellte Grundwerte für schnelle Inbetriebnahme
- Programmierung der Benutzer-Werte über Parameternummer
- Handschalter für alle Ausgänge (Ein / Aus / Auto)
- Optische Zustands-Anzeige für alle Ausgänge